# DL<sub>2</sub>

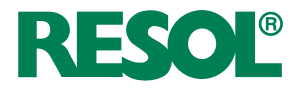

Kurzanleitung Datalogger DL2 (Seite 2) ab Firmwareversion 2.2.0 de

Short manual DL2 Datalogger (page [13\)](#page-12-0) beginning with firmware version 2.2.0  $\epsilon$ en $\epsilon$ 

Manuel court Datalogger DL2 (page [25](#page-24-0) ) Logiciel résident version 2.2.0 ou supérieure fr

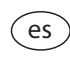

Manual abreviado

Datalogger DL2 (página [37](#page-36-0)) para versión de firmware 2.2.0 o superior

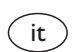

Manuale breve

Datalogger DL2 (pagina [49\)](#page-48-0) per le versioni firmware 2.2.0 o superiori

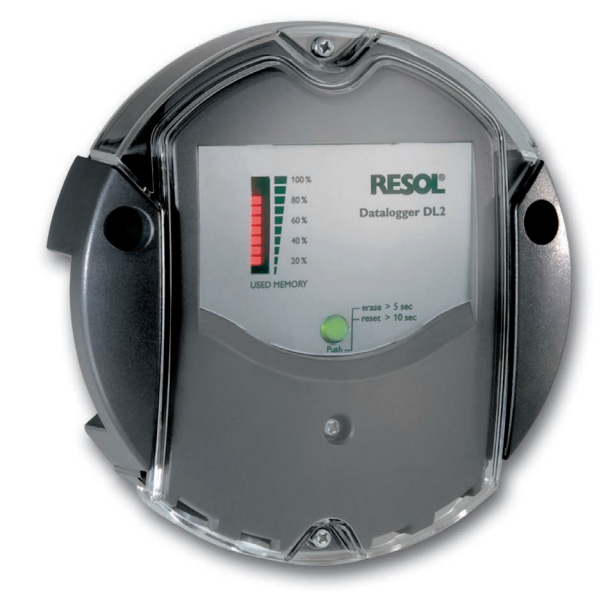

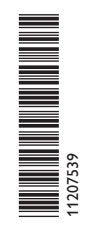

www.resol.com

de

Vielen Dank für den Kauf dieses RESOL-Gerätes.

Bitte lesen Sie diese Anleitung sorgfältig durch, um die Leistungsfähigkeit dieses Gerätes optimal nutzen zu können. Bitte bewahren Sie diese Anleitung sorgfältig auf.

# **Sicherheitshinweise**

Bitte beachten Sie diese Sicherheitshinweise genau, um Gefahren und Schäden für Menschen und Sachwerte auszuschließen.

# **Vorschriften**

Beachten Sie bei Arbeiten die jeweiligen, gültigen Normen, Vorschriften und Richtlinien!

# **Angaben zum Gerät**

## **Bestimmungsgemäße Verwendung**

Der RESOL Datalogger DL2 wird über den VBus®-Ausgang mit RESOL-Reglern verbunden und ermöglicht das Aufzeichnen der Leistung und die Parametrisierung einer Solaranlage.

- Nur in trockenen Innenräumen installieren.
- Keinen Temperaturen von weniger als 0 °C oder mehr als 40°C aussetzen.
- Keinen starken elektromagnetischen Strahlungsquellen aussetzen.

Die bestimmungswidrige Verwendung führt zum Ausschluss jeglicher Haftungsansprüche.

# **CE-Konformitätserklärung**

Das Produkt entspricht den relevanten Richtlinien und ist daher mit der CE-Kennzeichnung versehen. Die Konformitätserklärung kann beim Hersteller angefordert werden.

# Ť.

# **Hinweis**

Starke elektromagnetische Felder können die Funktion des Geräts beeinträchtigen.

 $\rightarrow$  Sicherstellen, dass Gerät und Anlage keinen starken elektromagnetischen Strahlungsquellen ausgesetzt sind.

**Irrtum und technische Änderungen vorbehalten.**

# **Zielgruppe**

Diese Anleitung richtet sich ausschließlich an autorisierte Fachkräfte. Elektroarbeiten dürfen nur von Elektrofachkräften durchgeführt werden.

# **Symbolerklärung**

**WARNUNG!** Warnhinweise sind mit einem Warndreieck gekennzeichnet!

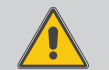

**→** Es wird angegeben, wie die Gefahr vermieden werden **kann!**

Signalwörter kennzeichnen die Schwere der Gefahr, die auftritt, wenn sie nicht vermieden wird.

- **• WARNUNG** bedeutet, dass Personenschäden, unter Umständen auch lebensgefährliche Verletzungen auftreten können
- **• ACHTUNG** bedeutet, dass Sachschäden auftreten können
- $\rightarrow$  Textabschnitte, die mit einem Pfeil gekennzeichnet sind, fordern zu einer Handlung auf.

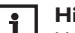

 $\epsilon$ 

### **Hinweis**

Hinweise sind mit einem Informationssymbol gekennzeichnet.

# **Entsorgung**

- Verpackungsmaterial des Gerätes umweltgerecht entsorgen.
- Altgeräte müssen durch eine autorisierte Stelle umweltgerecht entsorgt werden. Auf Wunsch nehmen wir Ihre bei uns gekauften Altgeräte zurück und garantieren für eine umweltgerechte Entsorgung.

© 20170509\_11207539\_Datalogger\_DL2\_V2.bed5s.indd

# Inhalt

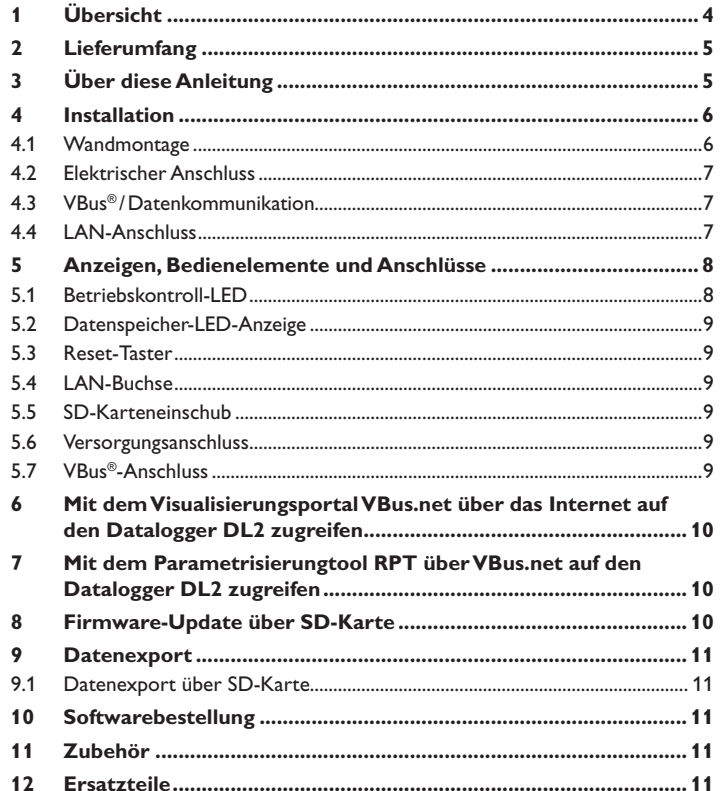

# **1 Übersicht**

<span id="page-3-0"></span>Der Datalogger DL2 ist die Schnittstelle zwischen einem RESOL-Regler und dem Internet und dient zusätzlich der Aufzeichnung von Anlagendaten. Der DL2 ermöglicht den Zugriff auf die Anlagendaten über www.VBus.net.

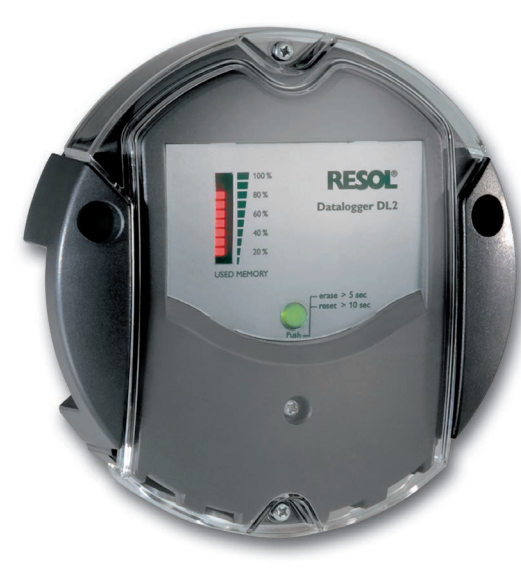

Das Internetportal für den einfachen und sicheren Zugriff auf Ihre Anlagendaten – www.vbus.net

- **• Fernzugriff auf die Anlage über das Visualisierungsportal VBus.net**
- **• Komfortable Anlagenparametrisierung mit dem RESOL Parametrisierungstool RPT**
- **• Interner Speicher zur Datenaufzeichnung**
- **• Datenübertragung über SD-Karte**
- **• Firmware-Updates über Internet oder SD-Karte**
- **• Für alle RESOL-Regler mit VBus®**

**Technische Daten Gehäuse:** Kunstoff, PC-ABS und PMMA **Schutzart: IP 20/DIN EN 60529 Schutzklasse:** III **Umgebungstemperatur:** 0…40°C **Maße:** Ø 139 mm, Tiefe 45mm **Einbau:** Wandmontage **Anzeige:** Balken-LED zur Kontrolle der Speicherkapazität, Punkt-LED zur Anzeige der Betriebsbereitschaft und des Status der SD-Karte **Schnittstellen:** RESOL VBus® zur Verbindung mit dem Regler, LAN **Versorgung:**  Eingangsspannung Steckernetzteil: 100…240 V~ Nennstrom: 350 mA Eingangsspannung Datalogger: 5 V— ± 5% **Speicher:** 160 MB interner Speicher, bei Aufzeichnungsintervall von 5 Min. ausreichend für:

- 18 Monate für ein System mit einem DeltaSol® MX, 3 EM, 3 Heizkreisen und einer Wärmemengenzählung
- 24 Monate für ein System mit einem DeltaSol® MX, EM und einem Heizkreis
- 30 Monate für ein System mit einem DeltaSol® MX

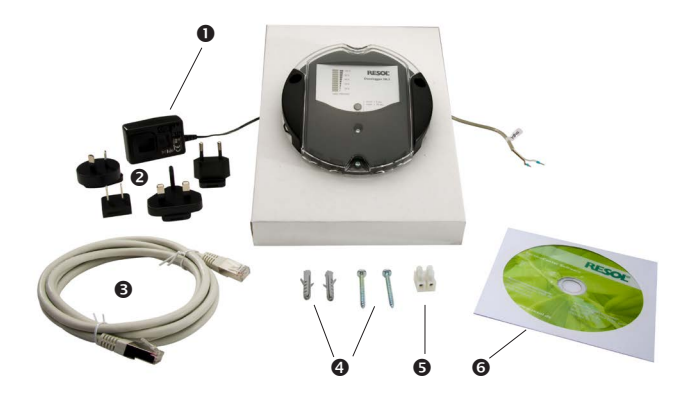

Sollte eines der unten aufgeführten Teile fehlen oder beschädigt sein, wenden Sie sich bitte an Ihren Fachhändler:

- **O** Datalogger DL2, steckerfertig mit Steckernetzteil und VBus®-Leitung
- **8** Steckernetzteil-Wechseladapter (EURO, UK, USA, AUS)
- **❸** Netzwerkleitung (CAT5e, RJ45), 1 m
- **4** Dübel und Schrauben
- Lüsterklemme, zur Verlängerung der VBus®-Leitung
- **6** Service-CD (inkl. Anleitung)

# <span id="page-4-0"></span>**2 Lieferumfang 3 Über diese Anleitung**

Dieses Dokument ist eine Kurzanleitung für den Datalogger DL2. Diese Kurzanleitung enthält Informationen zu folgenden Themen:

- Installation
- Elektrischer Anschluss
- Bedienelemente
- Zugriff über das Visualisierungsportal VBus.net
- Zugriff über das Parametrisierungstool RPT
- Verwendung der SD-Karte

Eine ausführliche Anleitung mit allen Informationen befindet sich auf der beiliegenden CD.

Bitte legen Sie die CD in ihr optisches Laufwerk – die Installationsroutine startet dann automatisch. Startet sie jedoch nicht, z. B. weil die Autostart-Funktion bei Ihnen deaktiviert ist oder die CD bereits beim Start von Windows im Laufwerk lag, klicken Sie einfach mit der linken Maustaste doppelt auf das Laufwerkssymbol Ihres CD-ROM Laufwerks im Arbeitsplatz bzw. Windows Explorer oder starten Sie das ServiceCenter-Setup aus dem Hauptverzeichnis der Installations-CD durch Doppelklick.

### **4.1 Wandmontage**

# **4 Installation**

### <span id="page-5-0"></span>**ACHTUNG! Elektrostatische Entladung!**

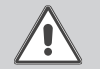

Elektrostatische Entladung kann zur Schädigung elektronischer Bauteile führen!

→ Vor dem Berühren von Bauteilen im Inneren des Ge**häuses ein geerdetes Bauteil (z. B. Wasserhahn, Heizkörper o. ä.) berühren!**

### **ACHTUNG! Kurzschluss!**

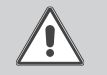

Ein Kurzschluss kann zur Schädigung elektronischer Bauteile führen!  $\rightarrow$  Netzverbindung nicht herstellen, wenn das Gehäuse **geöffnet ist!**

**Das Gerät nicht in Betrieb nehmen, wenn sichtbare Beschädigungen bestehen!**

Der Datalogger DL2 wird mit werkseitig angeschlossenem Steckernetzteil und VBus®-Leitung geliefert.

Für die Installation muss das Gehäuse nicht geöffnet werden.

Die erstmalige Inbetriebnahme muss durch den Ersteller der Anlage oder einen von ihm benannten Fachkundigen erfolgen.

Das Gerät muss über eine zusätzliche Einrichtung mit einer Trennstrecke von mindestens 3mm allpolig bzw. mittels einer Trennvorrichtung (Sicherung) nach den geltenden Installationsregeln vom Netz getrennt werden können.

Die Montage darf ausschließlich in trockenen Innenräumen erfolgen. Für eine einwandfreie Funktion darf das Gerät an dem ausgewählten Ort keinen starken elektromagnetischen Feldern ausgesetzt sein.

Um Störungen durch elektrische Felder zu vermeiden, müssen Netzanschluss- und Busleitungen räumlich getrennt verlegt werden.

- $\rightarrow$  Position für die Montage auswählen.
- → 2 Löcher (Ø 6mm) nebeneinander im Abstand von 112 mm bohren und beiliegende Dübel einsetzen.
- $\rightarrow$  Gehäusesockel mit beiliegenden Schrauben (4 x 40 mm) befestigen.

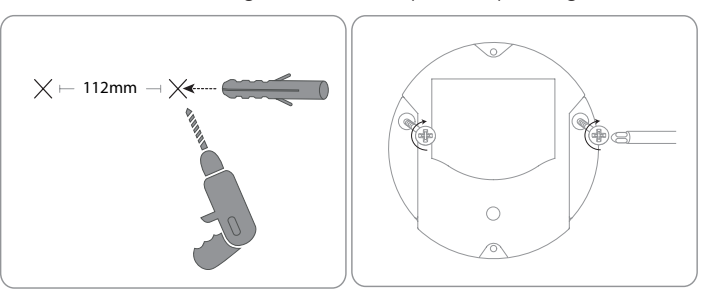

### **4.3 VBus® /Datenkommunikation**

### <span id="page-6-0"></span>**4.2 Elektrischer Anschluss**

## **Den Anschluss des Dataloggers**  $\mathbb O$  **an andere Module in nachstehender Reihenfolge durchführen:**

- → Datenleitung (RESOL VBus®, 3) an RESOL Regler 4 anschließen. Gegebenenfalls mit beiliegender Lüsterklemme und handelsüblicher 2-adriger (verdrillter) Leitung verlängern.
- $\rightarrow$  Steckernetzteil  $\oslash$  in Steckdose stecken.
- $\rightarrow$  Für den direkten Anschluss eines Routers oder PCs, den Datalogger mit der Netzwerkleitung (im Lieferumfang enthalten, 5) an Router 6 oder PC  $\oslash$  anschließen.

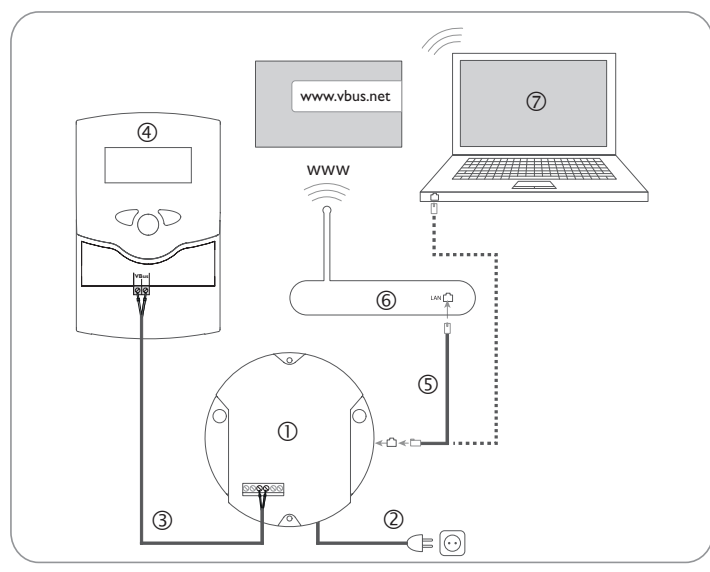

Die Stromversorgung erfolgt über ein externes Steckernetzteil. Die Versorgungsspannung des Steckernetzteils muss 100…240 V~ (50…60 Hz) betragen.

Der DL2 wird werkseitig mit angeschlossenem Steckernetzteil und VBus®-Leitung geliefert.

![](_page_6_Picture_9.jpeg)

Der Datalogger DL2 wird über die werkseitig angeschlossene VBus®-Leitung mit einem Regler verbunden. Die entsprechende Klemmenbelegung ist im Handbuch des Reglers angeführt.

Die VBus®-Leitung kann mit der beiliegenden Lüsterklemme und handelsüblicher 2-adriger (verdrillter) Leitung verlängert werden.

Die VBus®-Leitung ist im Datalogger werkseitig an die Klemmen <sup>®</sup> und <sup>®</sup> angeschlossen. Ein weiteres Modul kann an die Klemmen @ und @ angeschlossen werden.

### **4.4 LAN-Anschluss**

Der Datalogger DL2 wird über eine Netzwerkleitung (CAT5e, RJ45) mit einem Computer oder einem Router verbunden.

 $\rightarrow$  Beiliegende Netzwerkleitung in den Netzwerkadapter des Computers oder Routers einstecken.

de

# <span id="page-7-0"></span>**5 Anzeigen, Bedienelemente und Anschlüsse**

**5.1 Betriebskontroll-LED**

Folgende Elemente befinden sich am bzw. im Gehäuse des Datalogger DL2:

- Betriebskontroll-LED/Reset-Taster
- Datenspeicher- und VBus®-Signal-LED-Anzeige
- LAN-Buchse
- SD-Karteneinschub
- Versorgungsanschluss (im Gehäuse)
- VBus®-Anschluss (im Gehäuse)

![](_page_7_Figure_10.jpeg)

Positionen der Bedienelemente und Anschlüsse

![](_page_7_Figure_12.jpeg)

Die Betriebskontroll-LED  $\mathbb D$  signalisiert über Leuchtsignale und Farben den Betriebszustand des Datalogger DL2.

# **LED-Blinkcodes**

![](_page_7_Picture_151.jpeg)

<span id="page-8-0"></span>![](_page_8_Picture_2.jpeg)

Die Datenspeicher-LED-Anzeige 2 informiert über die aktuell belegte interne Speicherkapazität des Datalogger DL2.

Die Datenspeicher-LED-Anzeige ist in 10 LED-Segmente unterteilt, die jeweils 10% der Speicherkapazität darstellen.

# **Datenspeicher -LED-Anzeige**

### LED-Segment

- leuchtet Die Speicherkapazität des Segments ist voll belegt.
- blinkt Die Speicherkapazität des Segments ist teilweise belegt.
	- Es besteht eine VBus®-Verbindung.

# **5.3 Reset-Taster**

![](_page_8_Figure_11.jpeg)

Der Reset-Taster  $\mathbb D$  ist in die Betriebskontroll-LED integriert. Mit dem Reset-Taster können aufgezeichnete Daten gelöscht werden und die Konfiguration des Datalogger DL2 kann auf die Werkseinstellungen zurückgesetzt werden.

![](_page_8_Picture_13.jpeg)

Die integrierte LAN-Buchse 3 befindet sich an der rechten Seite des Geräts und unterstützt Transferraten von bis zu 100 MBit pro Sekunde.

# **5.5 SD-Karteneinschub**

![](_page_8_Picture_16.jpeg)

Der SD-Karteneinschub befindet sich an der linken Seite des Geräts. Mit dem SD-Karteneinschub können aufgezeichnete Daten auf eine SD- oder SDHC-Karte mit bis zu 8 GB Kapazität übertragen werden.

![](_page_8_Picture_166.jpeg)

# **Hinweis**

Der Speicher der eingeschobenen Karte wird nur zur Datenübertragung verwendet. Der Speicher des Datalogger DL2 wird dadurch nicht vergrößert.

# **5.6 Versorgungsanschluss**

Die Stromversorgung erfolgt über ein werkseitig angeschlossenes externes Steckernetzteil. Der Anschluss befindet sich im Gehäuse des Datalogger DL2.

# **5.7 VBus®-Anschluss**

Der Datalogger DL2 wird über eine VBus®-Leitung mit einem RESOL-Regler verbunden. Der Anschluss befindet sich im Gehäuse des Datalogger DL2.

# <span id="page-9-0"></span>de

# **6 Mit dem Visualisierungsportal VBus.net über das Internet auf den Datalogger DL2 zugreifen**

Der Datalogger DL2 kann auf einfache Weise mit VBus.net verbunden werden.

![](_page_9_Figure_3.jpeg)

### **Hinweis**

Damit der Datalogger auf VBus.net zugreifen kann, muss der Zugang zu den Ports 80 und 1194/1195 uneingeschränkt möglich sein.

Um über den VBus.net-Server auf einen Datalogger DL2 zuzugreifen, der werkseitig mit der Firmware-Version 2.0.0 oder höher ausgestattet ist, wie folgt vorgehen:

- → VBus.net im Browser eingeben und auf Registrieren klicken.
- $\rightarrow$  Bestätigungs-E-Mail abwarten.
- $\rightarrow$  Gerät hinzufügen anklicken.
- → 8-10-stelligen alphanumerischen Zugangscode (Token, siehe Aufkleber) eingeben.

Wenn der Datalogger nicht über einen Token-Aufkleber verfügt, wie folgt vorgehen:

- $\rightarrow$  Ggf. VBus.net im DL2 aktivieren.
- $\rightarrow$  Hauptmenü Konfiguration, Untermenü Fernzugriff anklicken.
- → Den auf der Registerkarte Zugriff über Internet angezeigten 8-10-stelligen alphanumerischen Zugangscode (Token) notieren.
- → VBus.net im Browser eingeben und auf Registrieren klicken.
- $\rightarrow$  Bestätigungs-E-Mail abwarten.
- Î **Gerät hinzufügen** anklicken.
- Î 8-10-stelligen alphanumerischen Zugangscode (Token) eingeben.

# **7 Mit dem Parametrisierungtool RPT über VBus.net auf den Datalogger DL2 zugreifen**

Um RPT nutzen zu können, muss der **VBus-Zugriff über lokales Netzwerk** aktiviert sein.

Um den VBus-Zugriff zu aktivieren, wie folgt vorgehen:

- $\rightarrow$  Hauptmenü **Konfiguration**, Untermenü **Fernzugriff** anklicken.
- Î Auf der Registerkarte **VBus-Zugriff über lokales Netzwerk** in der Dropdownliste **Zugriff über lokales Netzwerk erlaubt?** den Wert **Ja** auswählen.
- Î Auf der Registerkarte **Zugriff über Internet** in der Dropdownliste **VBus. net für Zugriff verwenden?** den Wert **Ja** auswählen.

Mit einem VBus.net-Account kann man auf einfache Weise RPT nutzen, um den Regler zu parametrisieren:

- $→$  In VBus.net im Menü Meine Geräte die Schaltfläche **bearbeiten** anklicken.
- Î Auf der Seite **Allgemeine Einstellungen** die Option **Parametrisierung über die Via-Adresse und das RESOL Parameterization Tool (RPT) erlauben** anhaken.
- → Die Via-Kennung aus dem VBus.net-Menüpunkt **Allgemeine Einstellung** im RPT-Feld **URL/IP** eingeben.
- $\rightarrow$  Das Passwort im Feld Kennwort eingeben.
- $\rightarrow$  **Verbinden** anklicken.

# **8 Firmware-Update über SD-Karte**

Neue Firmware-Versionen erweitern die Funktionen und verbessern die Bedienung.

Die jeweils aktuelle Software kann unter www.resol.de/firmware heruntergeladen werden.

Um ein Firmware-Update über den SD-Karteneinschub durchzuführen, wie folgt vorgehen:

- $\rightarrow$  Die Firmware aus dem Internet herunterladen (www.resol.de/firmware) und an einem beliebigen Speicherort auf dem PC ablegen.
- $\rightarrow$  Die Datei entpacken.

Unter den entpackten Dateien befindet sich ein Ordner namens **SDCARD**.

- $\rightarrow$  In den PC eine im Format FAT32 formatierte SD-Karte einlegen.
- → Den Inhalt des entpackten Ordners **SDCARD** auf die erste Ebene der SD-Karte kopieren.

<span id="page-10-0"></span>Die Verzeichnisstruktur auf der SD-Karte sollte dann RESOL/DL2 lauten und die Firmware-Datei enthalten.

→ Die SD-Karte aus dem PC entnehmen und in den DL2 einlegen.

Die Firmware wird installiert und der DL2 startet automatisch neu. Dieser Vorgang kann einige Minuten dauern. Die Betriebszustand-LED blinkt und leuchtet dann zeitweilig dauerhaft grün. Danach erlöschen alle LEDs.

 $\rightarrow$  Warten, bis die Betriebszustand-LED erneut dauerhaft grün leuchtet.

# **9 Datenexport**

Vom Datalogger DL2 aufgezeichnete Daten können wie folgt exportiert werden:

- 1. Aufgezeichnete Daten auf eine SD-Karte exportieren. Die Daten werden im VBus®-Format gespeichert und können an einem Computer mit der RESOL ServiceCenter Software eingelesen werden.
- 2. Aufgezeichnete Daten über das Web-Interface auf einen Computer exportieren. Es kann zwischen verschiedenen Formaten gewählt werden.

### **Hinweis**  $\mathbf i$

Informationen zum Datenexport über das Web-Interface befnden sich in der ausführlichen Anleitung auf der beiliegenden CD.

# **9.1 Datenexport über SD-Karte**

Um Daten auf eine SD-Karte zu übertragen, wie folgt vorgehen:

 $\rightarrow$  Karte in den SD-Karteneinschub einführen.

Die Betriebszustand-LED blinkt grün:

Die Karte wird erkannt und Daten werden automatisch übertragen.

Betriebszustand-LED leuchtet dauerhaft grün:

Die Übertragung ist abgeschlossen. Die Karte kann entnommen werden.

# **10 Softwarebestellung**

Gegen eine Aufwandsentschädigung in Höhe von EUR 20,- können Sie eine DVD mit dem Quellcode und den Kompilierungsskripten der Open-Source-Anwendungen und -Bibliotheken bestellen.

Bitte senden Sie Ihre Bestellung an: RESOL – Elektronische Regelungen GmbH Heiskampstraße 10 45527 Hattingen **GERMANY** 

Bitte geben Sie bei der Bestellung die Versionsnummer der Firmware an, die im Hauptmenü **Über,** Untermenü **Allgemein** des Web-Interfaces im unteren Bereich befindet (z. B.: "1.0 (200805241128)"). Pro Bestellung darf jeweils nur eine Version angegeben werden.

# **11 Zubehör**

![](_page_10_Picture_22.jpeg)

**MicroSD-Karte inkl. Adapter** Art.-Nr.: 112 121 86

# **12 Ersatzteile**

**VBus®-Leitung** Art.-Nr.: 112 091 98

### **Wichtiger Hinweis**

Die Texte und Zeichnungen dieser Anleitung entstanden mit größtmöglicher Sorgfalt und nach bestem Wissen. Da Fehler nie auszuschließen sind, möchten wir auf folgendes hinweisen:

Grundlage Ihrer Projekte sollten ausschließlich eigene Berechnungen und Planungen an Hand der jeweiligen gültigen Normen und Vorschriften sein. Wir schließen jegliche Gewähr für die Vollständigkeit aller in dieser Anleitung veröffentlichten Zeichnungen und Texte aus, sie haben lediglich Beispielcharakter. Werden darin vermittelte Inhalte benutzt oder angewendet, so geschieht dies ausdrücklich auf das eigene Risiko des jeweiligen Anwenders. Eine Haftung des Herausgebers für unsachgemäße, unvollständige oder falsche Angaben und alle daraus eventuell entstehenden Schäden wird grundsätzlich ausgeschlossen.

### Ihr Fachhändler: **RESOL–Elektronische Regelungen GmbH**

Heiskampstraße 10 45527 Hattingen /Germany Tel.: +49 (0) 23 24 / 96 48 - 0

Fax: +49(0)2324/9648- 755

www.resol.de info@resol.de

### **Anmerkungen**

Das Design und die Spezifikationen können ohne Vorankündigung geändert werden. Die Abbildungen können sich geringfügig vom Produktionsmodell unterscheiden.

### **Impressum**

Diese Montage- und Bedienungsanleitung einschließlich aller seiner Teile ist urheberrechtlich geschützt. Eine Verwendung außerhalb des Urheberrechts bedarf der Zustimmung der Firma RESOL-Elektronische Regelungen GmbH. Dies gilt insbesondere für Vervielfältigungen/Kopien, Übersetzungen, Mikroverfilmungen und die Einspeicherung in elektronischen Systemen.

**© RESOL–Elektronische Regelungen GmbH**

DL<sub>2</sub>

![](_page_12_Picture_1.jpeg)

<span id="page-12-0"></span>![](_page_12_Picture_2.jpeg)

![](_page_12_Picture_3.jpeg)

Thank you for buying this RESOL product.

Please read this manual carefully to get the best performance from this unit. Please keep this manual carefully.

# **Safety advice**

Please pay attention to the following safety advice in order to avoid danger and damage to people and property.

# **Instructions**

Attention must be paid to the valid local standards, regulations and directives!

# **Information about the product**

# **Proper usage**

The RESOL DL2 Datalogger is connected to RESOL controllers via the VBus® interface. It enables logging of system data and parameterisation of a solar thermal system.

- Use in dry interior rooms only.
- Avoid ambient temperatures lower than 0 °C or higher than 40°C
- Do not expose to strong electromagnetic fields.

Improper use excludes all liability claims.

# **CE Declaration of conformity**

The product complies with the relevant directives and is therefore labelled with the CE mark. The Declaration of Conformity is available upon request, please contact the manufacturer.

# **Note**

Strong electromagnetic fields can impair the function of the device.

 $\rightarrow$  Make sure the device as well as the system are not exposed to strong electromagnetic fields.

**Subject to technical change. Errors excepted.**

# **Target group**

These instructions are exclusively addressed to authorised skilled personnel. Only qualified electricians should carry out electrical works.

# **Description of symbols**

**WARNING!** Warnings are indicated with a warning triangle!

![](_page_13_Picture_25.jpeg)

 $\rightarrow$  They contain information on how to avoid the danger **described.**

Signal words describe the danger that may occur, when it is not avoided.

- **• WARNING** means that injury, possibly life-threatening injury, can occur.
- **• ATTENTION** means that damage to the appliance can occur.
- $\rightarrow$  Arrows indicate instruction steps that should be carried out.

![](_page_13_Picture_208.jpeg)

# **Note**

Notes are indicated with an information symbol.

# **Disposal**

- Dispose of the packaging in an environmentally sound manner.
- Dispose of old appliances in an environmentally sound manner. Upon request we will take back your old appliances bought from us and guarantee an environmentally sound disposal of the devices.

# **Contents**

![](_page_14_Picture_12.jpeg)

# <span id="page-15-0"></span>**1 Overview**

The DL2 Datalogger is the interface between a RESOL controller and the Internet • and additionally permits logging of system data. The DL2 enables the access to the system data via www.VBus.net.

![](_page_15_Picture_3.jpeg)

The Internet portal for easy and secure access to your system data – www.vbus.net

- **• Remote access to the system via the VBus.net visualisation portal**
- **• Comfortable system parameterisation via the RESOL RPT Parameterisation Tool**
- **• Internal memory for datalogging**
- **• Data transfer via SD card**
- **• Firmware updates via Internet or SD card**
- **• Suitable for all RESOL controllers with VBus®**

**Technical data Housing:** plastic PC-ABS and PMMA **Protection type: IP 20/EN 60529 Protection class:** III **Ambient temperature:** 0…40°C **Dimensions:** Ø 130 mm, depth 45mm **Mounting:** wall mounting **Display:** bar LED for monitoring the memory capacity, 1 illuminated push button for indication of the SD card status **Interfaces: RESOL VBus<sup>®</sup> for the connection to the controller, LAN Power supply:**  input voltage of mains adapter: 100…240 V~, 50-60 Hz rated current: 350 mA input voltage of Datalogger:  $5V = \pm 5\%$ **Memory:** 160 MB internal memory, with a logging interval of 5 min. sufficient for:

- 18 months for a systems with one DeltaSol® MX, 3 EM, 3 heating circuits and 1 HQM
- 24 months for a system with one DeltaSol® MX, 1 EM and 1 heating ciruit
- 30 months for a system with one DeltaSol® MX

<span id="page-16-0"></span>![](_page_16_Picture_1.jpeg)

If one of the items mentioned below is missing or defective, please contact your distributor:

- **O** DL2 Datalogger, ready to plug in, including mains adapter and VBus<sup>®</sup> cable
- **2** Interchangeable mains adapter plugs (EURO, UK, USA, AUS)
- **❸** Network cable (CAT5e, R|45), 1 m
- $\bullet$  Wall plugs and screws
- $\Theta$  Terminal block for extending the VBus® cable
- **6** Service CD (incl. manual)

# **3 About this manual**

This document is a short manual for the DL2 Datalogger.

This short manual contains information about the following topics:

- Installation
- Electrical connection
- Operating controls
- Access over the VBus.net visualisation portal
- Access over the RPT Parameterisation Tool
- Using the SD card

A detailed manual with the detailed information can be found on the included CD.

Please insert the CD into the optical drive - the installation routine will start automatically. However, if it does not start, e.g. because the autostart function is deactivated or when the CD is in the drive during Windows startup, please double-click on the drive symbol of the CD-ROM drive in "My Computer" or in the Windows Explorer. You can also start the ServiceCenter Setup from the main directory of the installation CD by double-clicking on the file.

### **4.1 Wall mounting**

# **4 Installation**

# <span id="page-17-0"></span>**ATTENTION! ESD damage!**

![](_page_17_Picture_3.jpeg)

Electrostatic discharge can lead to damage to electronic components!

 $\rightarrow$  Take care to discharge properly before touching the **inside of the device. To do so, touch a grounded surface such as a radiator or tap!**

# **ATTENTION! Short circuit!**

![](_page_17_Picture_7.jpeg)

A short circuit can lead to damage to electronic components!

 $\rightarrow$  Close the housing before establishing the mains con**nection!**

# **Do not use the device if it is visibly damaged!**

The DL2 Datalogger comes with the mains adapter and the VBus® cable pre-connected.

The housing does not have to be opened in order to mount the device.

Initial installation must be carried out by the system installer or qualified personnel named by the system installer.

The controller must additionally be supplied from a double pole switch with contact gap of at least 3mm.

The unit must only be located in dry interior locations. In order to function faultlessly, the device must be protected from strong electromagnetic fields in the selected mounting location.

Please pay attention to separate routing

of bus cables and mains cables.

- $\rightarrow$  Choose a mounting location.
- $\rightarrow$  Drill 2 holes ( $\oslash$  6 mm, centres 113 mm) and insert the wall plugs.
- $\rightarrow$  Fasten the base part of the housing by means of the enclosed screws (4 x 40 mm )

![](_page_17_Figure_21.jpeg)

### <span id="page-18-0"></span>**4.2 Electrical connection**

### **Carry out the connection of the Datalogger**  $\mathbb O$  **to other modules in the order described below:**

- $\rightarrow$  Connect the data cable (RESOL VBus®,  $\circledcirc$ ) to the RESOL controller  $\circledast$ . If necessary, extend the cable using the terminal block included and a common twowire cable.
- $\rightarrow$  Plug the mains adapter  $\oslash$  into a socket.
- $\rightarrow$  For a direct connection to a router or a PC, connect the Datalogger to a router  $\circledcirc$  or a PC  $\circledcirc$  using the network cable (included with the DL2,  $\circledcirc$ ).

![](_page_18_Figure_6.jpeg)

Power supply is carried out via an external mains adapter. The supply voltage of the mains adapter must be 100 ... 240 V ~ (50 ... 60 Hz).

The DL2 Datalogger comes with the mains adapter and the VBus® cable pre-connected.

![](_page_18_Picture_9.jpeg)

The DL2 Datalogger is to be connected to the controller via the pre-connected VBus® cable. The corresponding terminal allocation is described in the controller manual.

The VBus® cable can be extended using the terminal block included and a common two-wire cable.

The VBus® cable is pre-connected to the Datalogger terminals  $\Theta$  and  $\Theta$ . Another module can be connected to the terminals  $\boldsymbol{\Theta}$  and  $\boldsymbol{\Theta}$ .

### **4.4 Connecting the network cable**

The DL2 Datalogger can be connected to a computer or a router by using a network cable (CAT5e, RJ45).

 $\rightarrow$  Connect the network cable included to the network adapter of the computer or the router.

# <span id="page-19-0"></span>en

# **5 Indications, operating controls, and connections**

The following elements are featured on/in the housing of the DL2 Datalogger:

- Operating control LED/Reset button
- Memory capacity and VBus® signal LEDs
- LAN connector
- (4) SD memory card slot
- Power supply connection (inside the housing)
- VBus® connection (inside the housing)

![](_page_19_Figure_9.jpeg)

Positions of the operating controls and connections

![](_page_19_Figure_11.jpeg)

The operating control LED  $\mathbb O$  indicates the operating status of the DL2 Datalogger by issuing flashing signals.

### **LED flashing codes**

**5.1 Operating control LED**

![](_page_19_Picture_159.jpeg)

<span id="page-20-0"></span>![](_page_20_Picture_2.jpeg)

The data memory progress bar  $\oslash$  indicates the currently occupied memory capacity of the DL2 Datalogger.

The data memory progress bar is divided into 10 segments. Each segment represents 10% of the memory capacity.

### **Data memory progress bar**

### LED segment

- permanently on The memory capacity of this segment is fully occupied.
- flashing The memory capacity of this segment is partly occupied. • VBus® connection okay.

### **5.3 Reset button**

![](_page_20_Figure_10.jpeg)

The reset button  $\mathbb O$  is integrated in the operating control LED. By means of the reset button, data logged can be deleted and the DL2 Datalogger configuration can be reset to the factory settings.

![](_page_20_Picture_12.jpeg)

The integrated LAN connector  $\circledcirc$  is located on the right-hand side of the device. The LAN connector supports transfer rates of up to 100 MBits per second.

# **5.5 SD memory card slot**

![](_page_20_Picture_15.jpeg)

The SD memory card slot  $\circledast$  is located at the left-hand side of the device. By means of the SD memory card slot, data logged can be transferred onto an SD or SDHC card of up to 8 GB memory capacity.

![](_page_20_Picture_17.jpeg)

The memory of an SD card in the slot is used for data transfer only. It will not enlarge the memory of the DL2 Datalogger.

# **5.6 Power supply connection**

Power supply is carried out via a pre-connected mains adapter. The connection terminals are located inside the housing of the DL2 Datalogger.

# **5.7 VBus® connection**

The DL2 Datalogger is to be connected to the controller via the pre-connected VBus® cable. The connection terminals are located inside the housing of the DL2 Datalogger.

# <span id="page-21-0"></span>en

# **6 Accessing the DL2 Datalogger over the Internet with the VBus.net visualisation portal**

The Datalogger DL2 can be easily connected to VBus.net.

![](_page_21_Figure_3.jpeg)

# **Note**

In order to enable VBus.net access, the Datalogger must have unconditional access to the ports 80 and 1194 / 1195.

In order to access a DL2 Datalogger delivered with the firmware version 2.0.0 or higher via VBus.net, proceed as follows:

- $\rightarrow$  Enter VBus.net into the address bar of the browser and click **Sign up**.
- $\rightarrow$  Wait for the confirmation e-mail to arrive
- $\rightarrow$  Click **Add new device**
- $\rightarrow$  Enter the alphanumeric 8-10-digit code (Access Token, see label).

If you do not have a token label, proceed as follows:

- $\rightarrow$  Activate VBus.net in the DL2, if necessary.
- $\rightarrow$  In the main menu **Device Config**, select the submenu **Remote Access**.
- $\rightarrow$  Note down the alphanumeric 8-10-digit code (Access Token) indicated on the **Remote access over Internet** tab.
- $\rightarrow$  Enter VBus.net into the address bar of the browser and click **Sign up**.
- $\rightarrow$  Wait for the confirmation e-mail to arrive.
- $\rightarrow$  Click **Add new device**.
- $\rightarrow$  Enter the alphanumeric 8-10-digit code (Access Token)

# **7 Accessing the DL2 Datalogger with the RPT Parameterisation Tool via VBus.net**

To use RPT, the **VBus access over local network** has to be enabled.

In order to activate the VBus access, proceed as follows:

- $\rightarrow$  In the main menu **Device Config**, select the submenu **Remote Access**.
- $\rightarrow$  On the **VBus access over local network** tab, in the dropdown menu **Local network access enabled?** select **Yes.**
- → On the **Remote access over Internet** tab, in the dropdown menu Use **VBus.net for remote access?** select **Yes.**

With a VBus.net account you can easily use RPT in order to parameterise the controller:

- $\rightarrow$  In the VBus.net menu **My Devices**, click on **Edit**.
- → On the **General settings** page, tick the option **Allow parameterization using the via address and the RESOL Parameterization Tool (RPT)**.
- $\rightarrow$  Enter the Via tag from the VBus.net menu item **General settings** into the RPT field **URL/IP.**
- $\rightarrow$  Enter the password into the **Password** field.
- $\rightarrow$  Click on **Connect**.

# **8 Firmware update with SD card**

New firmware versions extend the functional range and enhance the operation. The current software can be downloaded from www.resol.de/firmware.

In order to run a firmware update over the SD memory card slot, proceed as follows:

- $\rightarrow$  Download the firmware from the Internet (www.resol.de/firmware) and save it to your PC.
- $\rightarrow$  Extract the file.

Among the extracted files there is a folder called **SDCARD**.

- $\rightarrow$  Insert an SD card formatted with the FAT32 format into the PC.
- $\rightarrow$  Copy the contents of the **SDCARD** folder onto the first level of the SD card.

22

<span id="page-22-0"></span>There should then be a folder structure called RESOL/DL2 on the SD card, containing the firmware file.

 $\rightarrow$  Remove the SD card from the PC and insert it into the SD card slot of the DL2. The firmware update is being run and the DL2 automatically reboots. This may take a few minutes. The operating control LED starts flashing, lights up for a while and then all LEDs go out.

 $\rightarrow$  Wait until the operating control LED is permanently green.

# **9 Data export**

There are 2 different ways to export logged data from the DL2 Datalogger:

- 1. Export logged data onto an SD memory card. The data are stored as a VBus® format file and can be read out on a computer using the RESOL ServiceCenter software.
- 2. Export logged data onto a computer over the Web interface. Different file formats can be selected.

![](_page_22_Picture_198.jpeg)

Information about exporting data over the Web interface can be found in the detailed manual on the CD included.

## **9.1 Data export over SD card**

In order to copy data onto an SD card, proceed as follows:

- $\rightarrow$  Insert the SD card into the SD card slot
- The operating control LED flashes (green):

The card has been recognised and data are being transferred.

The operating control LED is permanently green:

The transfer is completed. The card can be removed.

# **10 Ordering software**

For an expense allowance of EUR 20,-, a DVD containing the source code and the compiler scripts of the Open Source applications and -libraries can be ordered. Please send your order to: RESOL – Elektronische Regelungen GmbH

Heiskampstraße 10

45527 Hattingen

**GERMANY** 

Please name the version number of the firmware in your order. It can be found in the Web interface, main menu **About**, sub-menu **General**, bottom area (e. g.: "1.0 (200805241128)"). Per order, only one version number can be named.

# **11 Accessories**

![](_page_22_Picture_24.jpeg)

# **MicroSD card incl. adapter**

Art. no.: 112 121 86

# **12 Spare parts**

**VBus**® **cable**  $Art$ . no.: 112 091 98

### **Important note**

The texts and drawings in this manual are correct to the best of our knowledge. As faults can never be excluded, please note:

Your own calculations and plans, under consideration of the current standards and directions should only be basis for your projects. We do not offer a guarantee for the completeness of the drawings and texts of this manual - they only represent some examples. They can only be used at your own risk. No liability is assumed for incorrect, incomplete or false information and/or the resulting damages.

### **Note**

The design and the specifications can be changed without notice. The illustrations may differ from the original product.

### **Imprint**

This mounting- and operation manual including all parts is copyrighted. Another use outside the copyright requires the approval of RESOL–Elektronische Regelungen GmbH. This especially applies for copies, translations, micro films and the storage into electronic systems.

**© RESOL–Elektronische Regelungen GmbH**

# Distributed by: **RESOL-–Elektronische Regelungen GmbH**

Heiskampstraße 10 45527 Hattingen /Germany Tel.:  $+49(0)$  23 24/ 96 48 - 0 Fax: +49(0)2324/ 9648-755 www.resol.com

info@resol.com

DL<sub>2</sub>

![](_page_24_Picture_1.jpeg)

<span id="page-24-0"></span>![](_page_24_Picture_2.jpeg)

![](_page_24_Picture_3.jpeg)

fr

Merci d'avoir acheté ce produit RESOL.

Veuillez lire le présent mode d'emploi attentivement afin de pouvoir utiliser l'appareil de manière optimale. Veuillez conserver ce mode d'emploi.

# **Recommandations de sécurité**

Veuillez lire attentivement les recommandations de sécurité suivantes afin d'éviter tout dommage aux personnes et aux biens.

# **Instructions**

Lors des travaux, veuillez respecter les normes, réglementations et directives en vigueur!

# **Informations concernant l'appareil**

### **Utilisation conforme**

Le Datalogger DL2 se branche sur les régulateurs RESOL à travers le VBus® et permet le paramétrage et l'enregistrement du rendement d'une installation solaire thermique.

- Installez l'appareil uniquement dans des pièces sèches.
- Veillez à ne pas exposer l'appareil à des températures inférieures à 0 °C ou supérieures à 40°C.
- Veillez à ne pas exposer l'appareil à des champs électromagnétiques trop élevés.

Toute utilisation non conforme entraînera une exclusion de la garantie.

### **Déclaration de conformité CE**

Le marquage "CE" est apposé sur le produit, celui-ci étant conforme aux dispositions communautaires prévoyant son apposition. La déclaration de conformité est disponible auprès du fabricant sur demande.

# $\mathbf i$

**Note**

Des champs électromagnétiques trop élevés peuvent perturber le fonctionnement de l'appareil.

 $\rightarrow$  Veillez à ne pas exposer ce dernier à des champs électromagnétiques trop élevés.

**Sous réserve d'erreurs et de modifications techniques**

# **Groupe cible**

Ce manuel d'instructions vise exclusivement les techniciens habilités. Toute opération électrotechnique doit être effectuée par un technicien en électrotechnique.

# **Explication des symboles**

![](_page_25_Picture_24.jpeg)

**AVERTISSEMENT !** Les avertissements de sécurité sont précédés d'un triangle de signalisation !

![](_page_25_Picture_26.jpeg)

 $\rightarrow$  II est indiqué comment éviter le danger !

Les avertissements caractérisent la gravité du danger qui survient si celui-ci n'est pas évité.

- **• AVERTISSEMENT** indique que de graves dommages corporels, voir même un danger de mort peuvent survenir.
- **• ATTENTION** indique que des dommages aux biens peuvent survenir.
- $\rightarrow$  Les instructions sont précédées d'une flèche.

![](_page_25_Picture_32.jpeg)

C E

**Note**

Toute information importante communiquée à l'utilisateur est précédée de ce symbole.

# **Traitement des déchets**

- Veuillez recycler l'emballage de l'appareil.
- Les appareils en fin de vie doivent être déposés auprès d'une déchèterie ou d'une collecte spéciale de déchets d'équipements électriques et électroniques. Sur demande, nous reprenons les appareils usagés que vous avez achetés chez nous en garantissant une élimination respectueuse de l'environnement.

# **Contenu**

![](_page_26_Picture_12.jpeg)

# **1 Vue d'ensemble**

<span id="page-27-0"></span>Le Datalogger DL2 est l'interface entre un régulateur RESOL et le réseau Internet et sert de plus à enregistrer les données du système. Le DL2 permet d'accéder à ces données à travers www.VBus.net.

![](_page_27_Picture_3.jpeg)

![](_page_27_Picture_4.jpeg)

Le portail Internet pour un accès simple et sécurisé aux données de votre système – www.vbus.net

- **• Accès à distance aux données du système avec le portail de visualisation VBus.net**
- **• Configuration simple du système avec le logiciel de paramétrage RPT**
- **• Mémoire interne pour l'enregistrement de données**
- **• Transfert de données à travers une carte mémoire SD**
- **• Mise à jour du logiciel résident à travers Internet ou carte mémoire SD**
- **• Compatible avec tous les régulateurs RESOL dotés du VBus®**

**Caractéristiques techniques Boîtier:** en plastique, PC-ABS et PMMA **Type de protection:** IP 20 /IEC 60529 **Classe de protection:** III **Température ambiante:** 0…40°C **Dimensions:** Ø 139 mm, profondeur 45 mm

**Montage:** mural

**Affichage:** barre LED pour visualiser la capacité mémoire et bouton poussoir lumineux pour visualiser la disponibilité de la carte SD

**Interfaces:** VBus® pour la connexion au régulateur, LAN

**Alimentation:** tension d'entrée de l'adaptateur secteur: 100…240 V~ courant nominal: 350 mA tension d'entrée du datalogger: 5V == ± 5%

**Mémoire:** mémoire interne de 160 MB, en cas d'intervalle d'enregistrement de 5 minutes, elle suffit pour:

- 18 mois dans un système avec un régulateur DeltaSol® MX, 3 modules EM, 3 circuits de chauffage et un bilan calorimétrique
- 24 mois dans un système avec un régulateur DeltaSol® MX, un module EM et un circuit de chauffage
- 30 mois dans un système avec un régulateur DeltaSol® MX

<span id="page-28-0"></span>![](_page_28_Picture_1.jpeg)

Si l'une des pièces mentionnées venait à manquer ou était défectueuse, veuillez consulter votre revendeur:

- **O** Datalogger DL2, prêt à être branché, avec adaptateur secteur et câble VBus®
- Adaptateur de rechange pour l'adaptateur secteur (EURO, UK, USA, AUS)
- Câble réseau (CAT5e, RJ45), 1 m
- **Q** Vis et chevilles
- $\Theta$  Barrette de connexion pour rallongement du câble VBus®
- **<sup>O</sup>** CS Service (manuel inclus)

### **3 A propos de ce manuel**

Ce document est un court manuel pour le Datalogger DL<sub>2</sub> et fournit les informations suivantes:

- Installation
- Raccordement électrique
- Eléments de commande
- Accès à travers le portail de visualisation VBus.net
- Accès à travers le logiciel de paramétrage RPT
- Utilisation de la carte mémoire SD

Le CD fourni avec le produit contient un manuel détaillé.

Introduisez le CD dans le lecteur optique - le programme d'installation démarre automatiquement. Si le programme ne démarre pas, en raison, par exemple, du fait que la fonction Autostart est désactivée ou que le CD était déjà dans le lecteur lors du démarrage de Windows, cliquez deux fois sur l'icône du lecteur CD-ROM sur le Poste de travail ou sur Windows Explorer, ou lancez le ServiceCenter-Setup du répertoire principal du CD d'installation en cliquant deux fois sur l'icône correspondante.

### **4.1 Montage mural**

### **4 Installation**

### <span id="page-29-0"></span>**ATTENTION ! Décharges électrostatiques !**

![](_page_29_Picture_3.jpeg)

Des décharges électrostatiques peuvent endommager les composants électroniques de l'appareil !

 $→$  **Eliminez l'électricité statique que vous avez sur vous en touchant un appareil mis à la terre tel qu'un robinet ou un radiateur.**

# **ATTENTION ! Court-circuit!**

![](_page_29_Picture_7.jpeg)

Un court-circuit peut endommager les composants électroniques de l'appareil !

 $\rightarrow$  Ne connectez pas l'appareil au réseau lorsque le boi**tier est ouvert!**

### **N'utilisez pas l'appareil en cas d'endommagement visible !**

Le Datalogger DL2 est livré avec un adaptateur (connecté au DL2) et un câble VBus®.

Si vous accrochez l'adaptateur au mur, il ne vous sera pas nécessaire d'ouvrir son boîtier.

La première mise en service de l'appareil doit être effectuée par le fabricant de l'installation ou par un technicien désigné par celui-ci.

Le régulateur doit pouvoir être séparé du réseau électrique par le biais d'un dispositif supplémentaire (avec une distance minimum de séparation de 3mm sur tous les pôles) ou par le biais d'un dispositif de séparation (fusible), conformément aux règles d'installation en vigueur.

Réalisez le montage de l'appareil dans une pièce intérieure sèche. Veillez à ne pas exposer l'appareil à des champs électromagnétiques trop élevés pour garantir un fonctionnement optimale de l'appareil.

Veillez à maintenir le câble de connexion au réseau électrique séparé des câbles Bus pour éviter des perturbations par des champs électrique.

- → Déterminez le lieu de montage
- $\rightarrow$  Percez deux trous (Ø 6 mm, la distance entre les deux trous doit être égale à 113 mm) et introduisez-y les chevilles correspondantes.
- $\rightarrow$  Fixez le boîtier au mur en vissant les vis (4 x 40 mm, fournies avec l'appareil)

![](_page_29_Figure_20.jpeg)

### <span id="page-30-0"></span>**4.2 Raccordement électrique**

# Afin de brancher le Datalogger  $\mathbb O$  sur d'autres modules. effectuez les **opérations suivantes:**

- → Branchez le câble de données (RESOL VBus®, 3) au régulateur RESOL 4. Rallongez le câble à l'aide de la barrette de connexion (incluse dans la fourniture) et d'un câble bifiliaire, le cas échéant.
- $\rightarrow$  Branchez l'adaptateur secteur  $\oslash$  sur une prise de courant.
- $\rightarrow$  Si vous souhaitez réaliser une connexion directe à un routeur ou à un PC. branchez le Datalogger sur un routeur  $\odot$  ou sur un ordinateur  $\odot$  en utilisant le câble réseau ( $\circledS$ , inclus dans la fourniture).

![](_page_30_Figure_5.jpeg)

L'alimentation électrique s'effectue à travers un adaptateur secteur externe. La tension d'alimentation de l'adaptateur secteur doit être comprise entre 100 et 240 V~ (50…60 Hz).

Le DL2 est livré avec un adaptateur secteur (connecté au DL2) et un câble VBus®.

**4.3 Brancher le câble VBus®**

![](_page_30_Picture_9.jpeg)

Le Datalogger DL2 se branche sur un régulateur à travers le câble VBus®. Pour plus d'informations sur la connexion électrique, consultez le manuel du régulateur correspondant.

Le câble VBus® peut se rallonger à l'aide de la barrette de connexion (incluse dans la fourniture) et d'un câble bifiliaire.

Le Datalogger est livré avec le câble VBus® branché sur les bornes <sup>®</sup> et <sup>®</sup>. Un module supplémentaire peut se brancher sur les bornes  $\Theta$  et  $\Theta$ 

### **4.4 Brancher le câble réseau**

Le Datalogger DL2 se connecte à un ordinateur ou un routeur à travers un câble réseau (CAT5e, RJ45).

Î Branchez le câble réseau (inclus dans la fourniture) sur l'adaptateur réseau de l'ordinateur ou du routeur.

# <span id="page-31-0"></span>**5 Affichages, éléments de commande, et connexions**

Les éléments suivants se trouvent sur ou à l'intérieur du boîtier du Datalogger DL2:

- Témoin lumineux de contrôle LED/Touche reset
- Affichage lumineux pour signaler l'état de la capacité de mémoire et du VBus®
- Connecteur LAN
- Lecteur de carte mémoire SD
- Connexion alimentation électrique (dans le boîtier)
- Connexion VBus® (dans le boîtier)

![](_page_31_Figure_9.jpeg)

Positions des éléments de réglage et des bornes

![](_page_31_Figure_11.jpeg)

Le témoin lumineux de contrôle LED fournit des informations sur l'état de fonctionnement du DL2 à travers des signaux lumineux.

# **Témoins lumineux LED**

![](_page_31_Picture_157.jpeg)

<span id="page-32-0"></span>![](_page_32_Picture_2.jpeg)

L'affichage lumineux  $@$  montre la capacité de mémoire interne du DL2 utilisée. L'affichage lumineux de la mémoire se compose de 10 segments. Chaque segment correspond à 10% de la capacité totale de mémoire.

### **Affichage lumineux de la mémoire**

### Segment LED

- illuminé La capacité de mémoire de ce segment est complètement utilisée.
- clignote La capacité du segment est en partie utilisée.
	- La connexion VBus® est ok.

### **5.3 Touche reset**

![](_page_32_Figure_10.jpeg)

La touche reset  $\mathbb O$  est intégrée dans le témoin lumineux LED de contrôle et sert à supprimer les données enregistrées et à mettre la configuration du DL2 aux réglages de base.

# $\circledS$

Le connecteur LAN <sup>3</sup> intégré se trouve au coté droit de l'appareil; il supporte des débits de transfert de jusqu'à 100 MBit par seconde.

### **5.5 Lecteur de carte mémoire SD**

![](_page_32_Picture_15.jpeg)

Le lecteur de carte mémoire SD  $\textcircled{4}$  se trouve du coté gauche de l'appareil. Il permet de transférer les données enregistrées sur une carte mémoire SD ou SDHC ayant une capacité jusqu'à 8 GB.

# **Note**

La mémoire de la carte SD insérée s'utilise uniquement pour transférer des données. La capacité mémoire du DL2 n'est pas augmentée.

# **5.6 Alimentation électrique**

L'alimentation électrique s'effectue à travers un adaptateur secteur externe qui est déjà branché sur l'appareil. Le branchement se trouve dans le boitier du DL2.

# **5.7 Interface VBus®**

Le Datalogger DL2 se branche sur un régulateur RESOL à travers un câble VBus®. Le branchement se trouve dans le boitier du DL2.

# **6 Accéder au Datalogger DL2 à travers Internet avec le portail de visualisation VBus.net**

Le Datalogger peut se connecter à VBus.net de manière simple.

![](_page_33_Figure_2.jpeg)

### **Note** i

Pour accéder à VBus.net, le datalogger doit avoir accès illimité aux ports 80 et 1194/ 1195.

Pour accéder, à travers le serveur VBus.net, à un DL2 livré avec le logiciel résident version 2.0.0 ou supérieure, effectuez les opérations suivantes :

- $\rightarrow$  Saisissez VBus.net dans le navigateur Internet et cliquez sur Creer un compte.
- $\rightarrow$  Attendez l'e-mail de confirmation.
- Î Cliquez sur **Ajouter un appareil**.
- $\rightarrow$  Saisissez le code d'accès (token, voir autocollant) alpha-numérique à 8-10 chiffres.

Si le DL2 ne dispose pas d'autocollant avec le token, effectuez les opérations suivantes :

- → Activez VBus.net dans le DL2, le cas échéant.
- → Dans le menu principal **Configuration**, cliquez sur le sous-menu **Accès à distance**.
- $\rightarrow$  Notez le code d'accès (token) alpha-numérique à 8-10 chiffres affiché sur l'onglet **Accès à distance à travers Internet.**
- $\rightarrow$  Saisissez VBus.net dans le navigateur Internet et cliquez sur **Creer un compte**.
- Attendez l'e-mail de confirmation.
- $\rightarrow$  Cliquez sur **Ajouter un appareil.**
- Saisissez le code d'accès (token) alpha-numérique à 8-10 chiffres.

# **7 Accéder au Datalogger DL2 à travers VBus.net avec le logiciel de paramétrage RPT**

Pour utiliser RPT, l'option **Accès VBus à travers réseau local** doit être activée. Pour activer l'accès VBus, effectuez les opérations suivantes :

- → Dans le menu principal **Configuration**, cliquez sur le sous-menu **Accès à distance**.
- $\rightarrow$  Dans l'onglet Accès VBus à travers réseau local, allez au menu déroulant **Accès LAN activé ?** et sélectionnez **Oui**.
- $\rightarrow$  Dans l'onglet **Accès à distance à travers Internet**, allez au menu déroulant **Utiliser VBus.net pour accès à distance ?** et sélectionnez **Oui**.

Le compte VBus.net vous permet d'utiliser facilement le logiciel RPT pour configurer le régulateur :

- Î Dans le menu VBus.net **Mes appareils**, cliquez sur **Modifier**.
- Î En bas de la page **Configuration générale**, activez l'option **Autoriser la configuration avec l'adresse Via et le RESOL Parameterization Tool (RPT)**.
- → Saisissez l'Identificateur Via affiché dans le sous menu VBus.net **Configuration générale** dans le champ **URL/IP** du RPT.
- $\rightarrow$  Saisissez le mot de passe dans le champ **Mot de passe**.
- $\rightarrow$  Cliquez sur **Connecter**.

# **8 Mise à jour du logiciel résident à travers une carte mémoire SD**

La mise à jour du logiciel résident sert à élargir et améliorer la fonctionnalité et le maniement de l'appareil.

La version actuelle du logiciel peut être téléchargée du site www.resol.de/firmware.

Pour réaliser une mise à jour du logiciel résident à travers une carte mémoire SD, effectuez les opérations suivantes:

- $\rightarrow$  Téléchargez le logiciel résident sur Internet (www.resol.de/firmware) et déposez-le à l'endroit souhaité sur votre ordinateur.
- $\rightarrow$  Décompressez le fichier.

Vous trouverez, parmi les fichiers décompressés, un dossier «**SDCARD**».

- $\rightarrow$  Introduisez une carte mémoire SD formatée en FAT32 dans le lecteur de cartes de votre ordinateur.
- → Copiez le contenu du dossier «**SDCARD**» décompressé sur le premier niveau de la carte mémoire SD.

<span id="page-33-0"></span>fr

<span id="page-34-0"></span>Le répertoire de la carte mémoire SD doit contenir le fichier du logiciel résident et s'appeler RESOL/DL2.

A Retirez la carte mémoire SD de l'ordinateur et insérez-la dans le DL2.

Le logiciel résident s'installe et le DL2 redémarre automatiquement. Ce processus peut prendre plusieurs minutes. La LED de contrôle clignote d'abord, s'allume vert fixe puis s'éteint pendant l'installation de la mise à jour.

 $\rightarrow$  Veuillez attendre l'allumage vert permanent de la LED de contrôle.

# **9 Exporter des données**

Les données enregistrées par le DL2 peuvent s'exporter comme suit:

- 1. Exporter les données enregistrées sur une carte mémoire SD. Les données sont transmises en format VBus® et peuvent être importées sur un ordinateur doté du logiciel RESOL ServiceCenter
- 2. Exporter les données enregistrées sur un ordinateur à travers l'interface Web. Vous avez le choix entre différents formats.

# $\mathbf i$

**Note**

Pour plus d'informations sur l'export de données à travers l'interface Web, veuillez consulter le CD fourni contenant le manuel détaillé.

### **9.1 Exporter des données à travers une carte mémoire SD**

Pour transférer des données sur une carte mémoire SD, effectuez les opérations suivantes:

 $\rightarrow$  Insérez la carte dans le lecteur de carte mémoire SD.

Le témoin de contrôle LED clignote en vert:

La carte est reconnue et les données sont transférées automatiquement

Le témoin de contrôle LED est vert en permanence:

Le transfert de données est terminé. La carte peut être retirée.

# **10 Commande de logiciel**

fr

Un DVD contenant le code source et les scripts de compilation des applications et des bibliothèques Open-Source peut être commandé pour un montant de 20 euros. Veuillez passer votre commande à: RESOL – Elektronische Regelungen GmbH Heiskampstraße 10 45527 Hattingen **GERMANY** 

Lors de la commande, veuillez indiquer le numéro de version du logiciel résident que vous trouverez dans le menu **A propos du DL2**, sous-menu **Généralités** en bas de l'interface Web (par ex. : «1.0 (200805241128»)). Il n'est possible de fournir qu'une seule version par commande.

# **11 Accessoires**

![](_page_34_Picture_23.jpeg)

**Carte mémoire adaptateur inclus** Réf.: 112 121 86

# **12 Pièces de rechange**

**Câble VBus®** Réf.: 112 091 98

### **Note importante:**

Les textes et les illustrations de ce manuel ont été réalisés avec le plus grand soin et les meilleures connaissances possibles. Étant donné qu'il est, cependant, impossible d'exclure toute erreur, veuillez prendre en considération ce qui suit:

Vos projets doivent se fonder exclusivement sur vos propres calculs et plans, conformément aux normes et directives valables. Nous ne garantissons pas l'intégralité des textes et des dessins de ce manuel; ceux-ci n'ont qu'un caractère exemplaire. L'utilisation de données du manuel se fera à risque personnel. L'éditeur exclue toute responsabilité pour données incorrectes, incomplètes ou érronées ainsi que pour tout dommage en découlant.

### Votre distributeur: **RESOL–Elektronische Regelungen GmbH**

Heiskampstraße 10 45527 Hattingen /Germany Tel.: +49 (0) 23 24 / 96 48 - 0

Fax: +49(0)2324/9648- 755

www.resol.fr info@resol.fr

### **Note:**

Le design et les caractéristiques du régulateur sont susceptibles d'être modifiés sans préavis.

Les images sont susceptibles de différer légèrement du modèle produit.

### **Achevé d'imprimer**

Ce manuel d'instructions pour le montage et l'utilisation de l'appareil est protégé par des droits d'auteur, toute annexe inclue. Toute utilisation en dehors de ces mêmes droits d'auteur requiert l'autorisation de la société RESOL –Elektronische Regelungen GmbH. Ceci s'applique en particulier à toute reproduction / copie, traduction, microfilm et à tout enregistrement dans un système électronique.

**© RESOL–Elektronische Regelungen GmbH**

DL<sub>2</sub>

![](_page_36_Picture_1.jpeg)

![](_page_36_Picture_2.jpeg)

<span id="page-36-0"></span>Manual abreviado Datalogger DL2 para versión de firmware 2.2.0 o superior

![](_page_36_Picture_4.jpeg)

Muchas gracias por la compra de este equipo RESOL.

Por favor lea detenidamente estas instrucciones para poder aprovechar óptimamente el rendimiento de este equipo.

# **Recomendaciones para la seguridad**

Por favor siga estas indicaciones de seguridad al pie de la letra para excluir peligros y daños personales y materiales.

# **Prescripciones**

¡Debe respetar los estándares, directivas y legislaciones locales vigentes!

# **Indicaciones sobre el producto**

### **Uso adecuado**

El datalogger DL2 de RESOL se conecta a los reguladores de RESOL mediante la salida VBus® y permite grabar la configuración y el rendimiento energético del sistema de energía solar.

- Instale el datalogger sólo en espacios interiores libres de humedad.
- Asegúrese de que no esté expuesto a temperaturas inferiores a  $0^{\circ}$ C y superiores a  $40^{\circ}$ C.
- Ni a fuertes campos electromagnéticos.

El uso inadecuado excluye cualquier reclamación de responsabilidad.

# **Declaración de conformidad CE**

Este producto lleva el certificado CE, pues cumple con las disposiciones de las directivas europeas relevantes. La Declaración de Conformidad está disponible bajo pedido. Por favor, contacte con RESOL.

# **Nota**

Fuertes campos electromagnéticos pueden alterar el funcionamiento del equipo.

Asegúrese que tanto el equipo como el sistema no estén expuestos a fuertes campos electromagnéticos.

**Sujeto a cambios técnicos. Puede contener errores.**

# **A quien se dirige este manual de instrucciones**

Este manual se dirige exclusivamente a profesionales autorizados. Cualquier trabajo electrotécnico deberá ser realizado exclusivamente por un técnico autorizado.

# **Explicación de los símbolos**

**¡ADVERTENCIA!** ¡Las advertencias se muestran con un triángulo de alerta!

![](_page_37_Picture_24.jpeg)

**Nota**

Î **Contienen información sobre cómo evitar los riesgos descritos.**

Se advierte al usuario del grave peligro al que se expone, en caso de no respeto de las consignas indicadas.

- **• "ADVERTENCIA"** significa que hay riesgo de accidentes con lesiones, incluso peligro de muerte.
- **• "ATENCIÓN"** significa que se pueden producir daños en el aparato**.**
- $\rightarrow$  Las flechas indican los pasos de las instrucciones que deben llevarse a cabo.

![](_page_37_Picture_30.jpeg)

Las notas están marcadas con un símbolo de información.

# **Tratamiento de residuos**

- Deshágase del embalaje de este producto de forma respetuosa con el medio ambiente.
- Los equipos antiguos, una vez finalizada su vida útil, deben ser entregados a un punto de recogida para ser tratados ecológicamente. A petición, puede entregarnos los equipos RESOL usados y garantizar un tratamiento ambientalmente respetuoso.

# **Contenido**

![](_page_38_Picture_10.jpeg)

### **1 Descripción del producto**

<span id="page-39-0"></span>El Datalogger DL2 es la interfaz entre un regulador RESOL e Internet, y sirve también para grabar los datos de la instalación. El DL2 permite acceder a los datos de la instalación mediante www.VBus.net.

![](_page_39_Picture_3.jpeg)

![](_page_39_Picture_4.jpeg)

El portal de internet para acceder de forma sencilla y segura a sus datos de sistema – www.vbus.net

- **• Acceso remoto a la instalación mediante el portal de visualización VBus.net**
- **• Cómoda configuración de la instalación con la herramienta de configuración RPT de RESOL**
- **• Memoria interna para la grabación de datos**
- **• Exportar datos mediante una tarjeta SD**
- **• Actualizaciones de firmware por Internet o tarjeta SD**
- **• Adaptado a todos los reguladores RESOL con VBus®**

**Datos técnicos Carcasa:** de plástico, PC-ABS y PMMA **Tipo de protección:** IP 20/DIN 40050 **Clase de protección:** III **Temperatura ambiente:** 0…40°C **Tamaño:** Ø 130 mm, profundidad 45mm **Montaje:** sobre pared **Visualización:** barra indicadora LED para controlar la memoria disponible y 1 tecla luminosa para visualizar el estado de la tarjeta SD **Interfaces:** para la conexión a los reguladores RESOL; LAN **Alimentación**  Tensión de entrada de la fuente de alimentación:  $100 - 240$  V $\sim$ Corriente nominal: 350 mA Tensión de entrada del datalogger:  $5 V = \pm 5 \%$ **Memoria:** memoria interna de 160 MB; un intervalo de grabación de 5 minutos

- es suficiente para:
- 18 meses en un sistema que integra el DeltaSol® MX, 3 EM, 3 circuitos de calefacción y un contador de energía
- 24 meses en un sistema que integra el DeltaSol® MX, EM y un circuito de calefacción
- 30 meses en un sistema que integra el DeltaSol® MX

# <span id="page-40-0"></span>**2 Piezas que incluye**

![](_page_40_Picture_1.jpeg)

En caso de que falte alguna pieza, o de que alguna pieza venga deteriorada, consulte con su distribuidor:

- Datalogger DL2, con fuente de alimentación y cableado VBus® ya conectados
- Fuente de alimentación y adaptadores (EURO, UK, USA, AUS)
- Cable de conexión a la red (CAT5e, RJ45), 1 m
- **4** Tornillos y tacos
- **6** Regleta de conexión para alargar el cable VBus<sup>®</sup>
- CD Service (manual de instrucciones incluido)

### **3 Acerca de este manual**

Este documento es un manual abreviado para el uso del datalogger DL2. Este manual abreviado contiene información sobre los siguientes temas:

- Instalación
- Conexiones eléctricas
- Menu
- Acceso con el portal de visualización VBus.net
- Acceso con la herramienta de configuración RPT
- Uso de la tarjeta SD

 En el CD incluido puede encontrar el manual completo con la información detallada.

Introduzca el CD en el la unidad óptica - el programa de instalación inicia automáticamente. En caso de que no inicie, por ejemplo porque la función "Autostart" no está activada o porque el CD ya estaba en la unidad al arrancar Windows, haga doble clic en el icono de la unidad con la tecla izquierda del ratón en el escritorio o en el explorador de Windows o arranque el ServiceCenter-Setup en el directorio principal del CD de instalación haciendo doble clic en su icono.

### **4 Instalación**

### <span id="page-41-0"></span>**!ATENCION! !Averías por descargas electroestáticas!**

![](_page_41_Picture_2.jpeg)

!Las descargas electroestáticas pueden dañar los componentes electrónicos del equipo!

Î **!Descárguese de electricidad estática antes de tocar el equipo. Para ello toque una superficie que haga masa, como un radiador o un grifo!**

### **!ATENCION! !Riesgo de cortocircuito!**

![](_page_41_Picture_6.jpeg)

!Los cortocircuitos pueden dañar los componentes electrónicos del equipo!

Î **!No conecte el equipo a la red eléctrica cuando esté abierta la carcasa!**

## **¡No poner en marcha el aparato si hay daños visibles!**

El datalogger DL2 se suministra con la fuente de alimentación y el cableado VBus® ya conectados.

Para la instalación, no es necesario abrir la carcasa.

La primera puesta en marcha del datalogger debe ser realizada por el fabricante o por su personal técnico.

En su línea de alimentación, debe instalarse un interruptor bipolar con una separación mínima de 3 mm entre contactos o un dispositivo separador (fusible) según las normas vigentes de instalación.

El regulador se debe montar únicamente en espacios interiores libres de humedad. Para funcionar correctamente, el equipo no puede estar expuesto a campos electromagnéticos fuertes. Para evitar averías debidas a campos electromagnéticos, procure instalar las líneas de red separadas de las líneas del bus.

 $\rightarrow$  Seleccione el lugar de montaje.

**4.1 Montaje en la pared**

- $\rightarrow$  Realice 2 agujeros (Ø 6 mm) uno al lado del otro con una separación de 113mm e inserte los tacos.
- $\rightarrow$  Fije la base de la carcasa con los tornillos (4 x 40 mm) incluidos.

![](_page_41_Figure_18.jpeg)

### **4.3 Conexión del cable VBus®**

### <span id="page-42-0"></span>**4.2 Conexiones eléctricas**

- $\rightarrow$  Conecte el datalogger  $\mathbb D$  a otros módulos en el siguiente orden:
- → Conecte la línea de datos (RESOL VBus®, 3) al regulador RESOL 4. De ser necesario, extienda la línea con un cable de uso comercial (de par trenzado) y la regleta de bornes incluida.
- $\rightarrow$  Conecte la fuente de alimentación  $(2)$  al enchufe.
- A Para una conexión directa a un router u ordenador, conecte el datalogger vía cable de red (incluido,  $\circledS$ ) al router  $\circledS$  u ordenador  $\circledcirc$ .

![](_page_42_Figure_6.jpeg)

El equipo se alimenta a través de una fuente de alimentación externa. La tensión de la corriente de alimentación tiene que ser 100 ... 240 V~ (50 ... 60 Hz). El DL2 se suministra con la fuente de alimentación y la línea RESOL VBus® ya conectadas.

![](_page_42_Figure_8.jpeg)

El datalogger DL2 se puede conectar a uno o varios reguladores mediante cables VBus®. Los terminales que se deben utilizar para la conexión se indican en el manual de instrucciones del regulador correspondiente.

El cable VBus® se puede alargar mediante la regleta de conexión y un cable bifilar (trenzado) común.

El cable VBus® se puede conectar al regulador por los bornes <sup>®</sup> y <sup>®</sup>. Otro módulo puede conectarse mediante los bornes  $\Theta$  y  $\Theta$ .

### **4.4 Conexión de la línea de alimentación**

El datalogger DL2 se puede conectar a un router o a un ordenador mediante un cable de red (CAT5e, RJ45).

 $\rightarrow$  Enchufe el cable de alimentación suministrado con el equipo en el adaptador de red del ordenador o en el del router.

### <span id="page-43-0"></span>**5 Elementos de manejo, menús y conexiones**

Encontrará los siguientes elementos en la carcasa del Datalogger DL2:

- Piloto de control de funcionamiento/ Tecla de reset
- Barra indicadora de memoria ocupada y de señal de VBus®
- **3** Puerto LAN
- Ranura para tarjetas SD

Puerto de alimentación (en la carcasa)

Conexión VBus® (en la carcasa)

![](_page_43_Figure_9.jpeg)

Situación de los elementos de manejo y conexiones

![](_page_43_Figure_11.jpeg)

![](_page_43_Picture_12.jpeg)

El piloto de control LED <sup>(1)</sup> indica el estado de funcionamiento del datalogger DL<sub>2</sub> mediante señales luminosas:

### **Señales luminosas**

![](_page_43_Picture_155.jpeg)

<span id="page-44-0"></span>![](_page_44_Picture_2.jpeg)

del datalogger DL2.

La barra indicadora de memoria consta de 10 segmentos. Cada segmento representa el 10% de la capacidad total de la memoria.

### **Barra indicadora de memoria ocupada**

Si la señal LED...

está encendida • La memoria está llena.

parpadea • Aún hay memoria donde grabar datos.

• Se ha establecido una conexión con el VBus®.

### **5.3 Tecla de reset**

![](_page_44_Figure_11.jpeg)

La tecla de reset  $\mathbb O$  está integrada en el piloto de control. Esta tecla sirve para borrar todos los datos grabados en la memoria interna del datalogger DL2 y reiniciar todos los ajustes del DL2 a los ajustes de la fábrica.

![](_page_44_Picture_14.jpeg)

La barra indicadora de memoria @indica la capacidad actual de la memoria interna -El puerto LAN integrado ®se encuentra en la parte derecha del datalogger y soporta velocidades de transmisión de 100 MBit por segundo

### **5.5 Ranura para tarjetas SD**

![](_page_44_Picture_17.jpeg)

La ranura para tarjetas SD  $\textcircled{9}$  se sitúa en la parte izquierda del equipo. La ranura para tarjetas SD permite copiar los datos grabados a una tarjeta SD o SDHC de máximo 8 GB.

![](_page_44_Picture_19.jpeg)

La memoria de la tarjeta insertada sólo sirve para transferir datos. No amplia la memoria interna del datalogger DL2.

### **5.6 Suministro eléctrico**

Se suministra electricidad al datalogger mediante una fuente eléctrica externa (ya conectada de fábrica). El enchufe se sitúa en la carcasa del datalogger DL2.

### **5.7 Conexión VBus®**

El datalogger DL2 se conecta a un regulador de RESOL mediante el cable VBus®. El enchufe se sitúa en la carcasa del datalogger DL2.

# <span id="page-45-0"></span>**6 Acceso al Datalogger DL2 por Internet con el portal de visualización VBus.net**

El Datalogger DL2 se puede conectar con VBus.net de forma sencilla.

![](_page_45_Figure_2.jpeg)

## **Nota**

Para habilitar el acceso VBus.net, el Datalogger debe tener acceso incondicional a los puertos 80 y 1194 /1195.

Para acceder mediante el servidor VBus.net a un Datalogger DL2 equipado de fábrica con la versión de firmware 2.0.0 o superior, proceda como se indica a continuación:

- $\rightarrow$  Introduzca VBus.net en la barra de direcciones del navegador y haga clic en **Conectarse**.
- $\rightarrow$  Espere hasta que llegue un mail de confirmación.
- $\rightarrow$  Haga clic en **Añadir un equipo**.
- $\rightarrow$  Introduzca el código alfanumérico de 8-10 cifras (Access token, indicado en el adhesivo).

Si el Datalogger no dispone de un adhesivo de token, proceda como se indica a continuación:

- $\rightarrow$  Dado el caso, active VBus, net en el DL2.
- → En el menú principal **Configuración**, haga clic en el submenú **Acceso remoto**.
- Anote el código alfanumérico de 8-10 cifras (Access token) que aparece en la pestaña **Acceso a través de Internet**.
- $\rightarrow$  Introduzca VBus.net en la barra de direcciones del navegador y haga clic en **Conectarse**.
- $\rightarrow$  Espere hasta que llegue un mail de confirmación.
- $\rightarrow$  Haga clic en **Añadir un equipo**.
- $\rightarrow$  Introduzca el código alfanumérico de 8-10 cifras (Token) que anotó anteriormente.

# **7 Acceso al Datalogger DL2 con la herramienta de configuración RPT mediante VBus.net**

Para poder utilizar RPT, el **Acceso al VBus a través de la red local** debe estar activado.

Para activar el acceso al VBus, proceda como se indica a continuación:

- → En el menú principal **Configuración**, haga clic en el submenú **Acceso remoto**.
- → En la pestaña Acceso al **VBus a través de la red local**, seleccione el valor **Sí** en la lista desplegable **¿Acceso remoto a través de la red local?.**
- → En la pestaña **Acceso remoto a través de Internet**, seleccione el valor **Sí** en la lista desplegable **¿Utilizar Vbus.net para el acceso?**.

Con una cuenta de VBus.net se puede utilizar RPT de la forma más sencilla para configurar el regulador:

- → En VBus.net, en el menú **Mis equipos**, haga clic en el botón **Modificar**.
- Î En la página **Configuración general,** marque la opción **Autorización para la configuración con la dirección Vía y el RESOL Parameterization Tool (RPT)**.
- $\rightarrow$  Introduzca la Etiqueta vía de la opción **Configuración general** de VBus.net en el campo **URL/IP** de RPT.
- $\rightarrow$  Introduzca la contraseña en el campo **Clave.**
- $\rightarrow$  Haga clic en **Conectado**.

# **8 Actualizar el firmware con la tarjeta SD**

Las nuevas versiones del firmware amplían las funciones y facilitan el uso del DL2. La versión actual del software se puede descargar desde www.resol.de/firmware. Para actualizar el firmware mediante una tarjeta SD, proceda como se indica a continuación:

- → Descargue el firmware de Internet (www.resol.de/firmware) y guárdelo en el lugar deseado, en su PC.
- $\rightarrow$  Extráiga el archivo.

Uno de los archivos extraídos es una carpeta denominada **SDCARD**.

- $\rightarrow$  Introduzca una tarjeta SD formateada en FAT32 en su PC.
- → Copie el contenido de la carpeta **SDCARD** extraída al primer nivel de la tarieta SD.

El directorio de la tarjeta SD debe incluir el archivo firmware y llamarse RESOL/DL2.

→ Retire la tarjeta del ordenador e introduzcála en el DL2.

<span id="page-46-0"></span>El firmware será instalado y el DL2 se reiniciará automáticamente. Esta operación puede durar unos minutos. El piloto de control LED parpadeará en verde y luego se quedará encendido permanentemente. Después de ello se apagarán todos los pilotos LED.

 $\rightarrow$  Espere hasta que el piloto de control se vuelva a encender permanentemente en verde.

# **9 Exportar datos**

Los datos grabados en el datalogger DL2 se pueden exportar de las siguientes maneras:

- 1. Exportar los datos grabados mediante una tarjeta SD. Los datos se guardan en formato VBus® y se pueden leer en un ordenador con el software ServiceCenter RESOL.
- 2. Los datos grabados se pueden exportar a un ordenador mediante la interfaz web. Se pueden elegir diversos formatos.

## **Nota**

En el manual incluido en el CD podrá encontrar la información detallada a cerca de la exportación de datos a la interfaz Web.

### **9.1 Exportar datos mediante una tarjeta SD**

Para copiar los datos a una tarjeta SD, proceda como se indica a continuación:

- $\rightarrow$  Introduzca la tarjeta SD en la ranura.
- El piloto de control LED parpadea en verde:
- El equipo reconoce la tarjeta y los datos se copian automáticamente.
- El piloto de control LED permanece encendido en verde:

La transmisión de datos se ha completado. Se puede retirar la tarjeta.

# **10 Pedido de software**

Por 20,- euros puede adquirir un DVD que incluye el código fuente y los guiones de compilación de las aplicaciones y bibliotecas Open Source. Por favor, envíe su pedido a:

RESOL – Elektronische Regelungen GmbH

Heiskampstraße 10

45527 Hattingen

ALEMANIA

Por favor, indique en su pedido el número de versión del firmware, que encontrará en la parte inferior de la interfaz web tras hacer clic en el menú principal **Acerca**  de, y a continuación en el submenú **General** ("1.0 (200805241128)"). Sólo se puede comunicar una versión por pedido.

# **11 Accesorios**

![](_page_46_Picture_24.jpeg)

**Tarjeta MicroSD se incluye un adaptador** 

Referencia: 112 121 86

# **12 Piezas de recambio**

### **Cable VBus®**

Referencia: 112 091 98

Su distribuidor:

### **Nota importante**

Los textos y dibujos de este manual han sido realizados con el mayor cuidado y esmero. Como no se pueden excluir errores, le recomendamos leer las siguientes informaciones:

La base de sus proyectos deben ser exclusivamente sus propios cálculos y planificaciones teniendo en cuenta las normas y prescripciones vigentes. Los dibujos y textos publicados en este manual son solamente a título informativo. La utilización del contenido de este manual será por cuenta y riesgo del usuario. Por principio declinamos la responsabilidad por informaciones incompletas, falsas o inadecuadas, así como los daños resultantes.

### **RESOL–Elektronische Regelungen GmbH**

Heiskampstraße 10 45527 Hattingen /Germany Tel.: +49(0)2324/9648- 0 Fax: +49(0)2324/9648- 755 www.resol.com info@resol.com

### **Observaciones**

Nos reservamos el derecho de modificar el diseño y las especificaciones sin previo aviso.

Las ilustraciones pueden variar ligeramente de los productos.

### **Pie de imprenta**

Este manual de instrucciones, incluidas todas sus partes, está protegido por derechos de autor. La utilización fuera del derecho de autor necesita el consentimiento de la compañía RESOL –Elektronische Regelungen GmbH. Esto es válido sobre todo para copias, traducciones, micro-filmaciones y el almacenamiento en sistemas electrónicos.

### **© RESOL–Elektronische Regelungen GmbH**

DL<sub>2</sub>

![](_page_48_Picture_1.jpeg)

<span id="page-48-0"></span>![](_page_48_Picture_2.jpeg)

![](_page_48_Picture_3.jpeg)

www.resol.com

i<sub>n</sub>

Grazie di aver acquistato questo apparecchio RESOL.

Leggere attentamente queste istruzioni per poter usufruire in maniera ottima della funzionalità di questo apparecchio. Conservare le istruzioni per riferimenti futuri.

# **Avvertenze per la sicurezza**

Osservare queste avvertenze per la sicurezza per escludere pericoli e danni a persone e materiali.

# **Prescrizioni**

In caso di interventi sull'impianto, osservare le prescrizioni, norme e direttive vigenti!

# **Indicazioni relative all'apparecchio**

# **Uso conforme allo scopo previsto**

Il datalogger DL2 RESOL viene collegato alle centraline RESOL mediante l'uscita VBus® e consente la registrazione del rendimento degli impianti solari e la loro configurazione.

- Installare l'apparecchio solo in ambienti chiusi ed asciutti.
- Non esporre l'apparecchio a temperature inferiori a 0° C o superiori ai 40° C.
- Assicurarsi che non sia sottoposto a forti campi elettromagnetici.

L'uso non conforme allo scopo previsto comporta l'esclusione di qualsiasi garanzia.

# **Dichiarazione di conformità CE**

Il prodotto è conforme alle direttive rilevanti ed è munito della marcatura CE. La dichiarazione di conformità può essere richiesta da RESOL.

# **Nota**

1

Forti campi elettromagnetici possono compromettere il funzionamento dell'apparecchio.

 $\rightarrow$  Assicurarsi che l'apparecchio e l'impianto non siano sottoposti a forti campi elettromagnetici.

# **Con riserva di errori e modifiche tecniche.**

# **Destinatari**

Queste istruzioni si rivolgono esclusivamente a personale qualificato e autorizzato. I lavori elettrici devono essere eseguiti esclusivamente da un elettricista specializzato.

# **Spiegazione dei simboli**

mento.

![](_page_49_Picture_217.jpeg)

![](_page_49_Picture_24.jpeg)

 $\rightarrow$  Indicano come evitare il pericolo incombente!

Le parole di segnalazione indicano la gravità del pericolo che può verificarsi se non viene evitato questo pericolo.

- **• AVVERTENZA** significa che possono verificarsi danni a persone e lesioni mortali
- **• ATTENZIONE** significa che possono verificarsi danni materiali
- $\rightarrow$  I testi contrassegnati da una freccia indicano delle operazioni da eseguire.

### **Nota**  $\overline{\mathbf{i}}$

Le note sono contrassegnate da un simbolo di informazione.

# **Smaltimento**

- Smaltire il materiale di imballaggio dell'apparecchio nel rispetto dell'ambiente.
- Smaltire gli apparecchi usati tramite un organo autorizzato. Su richiesta prendiamo indietro gli apparecchi usati comprati da noi e garantiamo uno smaltimento nel rispetto dell'ambiente.

# **Indice**

![](_page_50_Picture_10.jpeg)

### **1 Panoramica**

<span id="page-51-0"></span>Il Datalogger DL2 svolge la funzione di interfaccia fra una centralina RESOL e Inter-**• Accesso remoto all'impianto tramite il portale di visualizzazione**  net e serve inoltre a registrare i dati dell'impianto. Il DL2 consente l'accesso ai dati dell'impianto tramite www.VBus.net.

# **RESOL** Datalogger DL2

Il portale Internet per un accesso semplice e sicuro ai dati dell'impianto – www.vbus.net

- **VBus.net**
- **• Semplice configurazione dell'impianto con il tool di parametrizzazione RPT**
- **• Memoria interna per la registrazione dei dati**
- **• Esportare dati con una scheda SD**
- **• Aggiornamento firmware via Internet o scheda SD**
- **• Adatto a tutte le centraline RESOL munite del VBus®**

**Dati tecnici**

**Involucro:** In plastica, PC-ABS e PMMA **Grado di protezione:** IP 20 /IEC 60529

**Grado di protezione:** III **Temperatura ambiente:** 0…40°C **Dimensioni:** Ø 139 mm, profondità 45mm

# **Montaggio:** a parete

**Visualizzazione:** barra indicatrice a LED per la verifica della memoria disponibile ed un pulsante luminoso per la visualizzazione dello stato della scheda SD **Interfaccia:** VBus® per il collegamento alla centralina; LAN

### **Alimentazione:**

Tensione di ingresso dell'alimentatore: 100…240 V~ Tensione nominale: 350 mA

Tensione di ingresso del datalogger:  $5V = \pm 5\%$ 

**Memoria:** memoria interna 160 MB, un intervallo di registrazione di 5 minuti è sufficiente per:

- 18 mesi in un impianto equipaggiato con la centralina DeltaSol® MX, 3 EM, 3 circuiti di riscaldamento e un calorimetro
- 24 mesi in un impianto dotato della centralina DeltaSol® MX, un modulo EM e un circuito di riscaldamento
- 30 mesi in un impianto dotato della centralina DeltaSol® MX

<span id="page-52-0"></span>![](_page_52_Picture_1.jpeg)

Qualora uno degli elementi giù elencati fosse difettoso o venisse a mancare, con- con un doppio clic. tattare il rivenditore:

- **O** Datalogger DL2, alimentatore e cavo VBus<sup>®</sup> già collegati
- Adattatore di ricambio per l'alimentatore (EURO, UK, USA, AUS)
- Cavo di rete (CAT5e, RJ45), 1 m
- **O** Viti e tasselli
- **S** Serracavo per prolungare il cavo VBus<sup>®</sup>
- CD Service (incluso il manuale)

# **2 Dotazione 3 Informazioni su questo manuale**

Questo documento è un piccolo manuale per il datalogger DL2 e fornisce le seguenti informazioni:

- Installazione
- Collegamento elettrico
- Menu
- Accesso con il portale di visualizzazione VBus.net
- Accesso via il Tool di parametrizzazione RPT
- Utilizzo della scheda di memoria SD

Il CD in dotazione con il prodotto contiene un manuale dettagliato.

Inserire il CD nel lettore ottico - il programma d'installazione inizia automaticamente. Nel caso che non inizi perché la funzione Autostart è disattivata o perché il CD era già nel lettore all'avviamento di Windows, fare doppio clic con il tasto sinistro del mouse sul simbolo del lettore CD-ROM nel Computer o in Windows Explorer o avviare il ServiceCenter-Setup nel direttorio principale del CD di installazione

### **4.1 Montaggio a parete**

### **4 Installazione**

### **ATTENZIONE! Scariche elettrostatiche!**

![](_page_53_Picture_3.jpeg)

Le scariche elettrostatiche possono danneggiare i componenti elettronici!

→ Prima di manipolare la centralina, toccare un og**getto di metallo messo "a terra" (rubinetto, radiatore ecc.) per eliminare le cariche elettrostatiche che si può avere addosso!**

### **ATTENZIONE! Cortocircuito!**

![](_page_53_Picture_7.jpeg)

I cortocircuiti possono danneggiare i componenti elettronici!

**→** Non collegare il datalogger alla rete se è aperto l'in**volucro!**

### **Non accendere il dispositivo in caso di danni visibili!**

Il datalogger DL2 è completo di alimentatore già collegato e di cavo VBus®.

Per l'installazione del datalogger non è necessario aprire l'involucro.

La prima messa in funzione deve essere eseguita dal costruttore dell'impianto o da una persona qualificata da lui autorizzata.

La centralina deve poter essere separata dalla rete elettrica mediante un dispositivo supplementare (con una distanza minima di distacco su tutti i poli di 3mm) oppure mediante un dispositivo di distacco (fusibile) conforme alle norme vigenti.

Il montaggio deve essere eseguito esclusivamente in ambienti chiusi ed asciutti. Per garantire un funzionamento regolare, fare attenzione che nel luogo d'installazione previsto non esistano forti campi elettromagnetici.

Durante l'installazione del cavo di alimentazione e dei cavi bus, si deve fare attenzione che rimangano separati onde evitare disturbi dovuti a campi elettrici.

- $\rightarrow$  Scegliere la posizione di montaggio.
- $\rightarrow$  Realizzare due fori (Ø 6 mm) uno accanto all'altro a 113 mm e inserirvi i tasselli forniti in dotazione.
- $\rightarrow$  Fissare la base dell'involucro con le viti in dotazione (4 x 40 mm).

![](_page_53_Figure_20.jpeg)

<span id="page-53-0"></span>it

### <span id="page-54-0"></span>**4.2 Collegamento elettrico**

### **Provvedere al collegamento del datalogger con gli altri moduli nell'or-4.3 Collegamento del cavo VBus® dine seguente :**

- → Collegare il cavo di dati (RESOL VBus®) 3 alla centralina RESOL 4. Se necessario, prolungare detto cavo con il serracavo fornito in dotazione e un cavo bifilare (intrecciato) comunemente reperibile in commercio.
- $\rightarrow$  Inserire l'alimentatore  $\oslash$  nella presa di corrente.
- $\rightarrow$  Per il collegamento diretto tra il DL2 e un router  $\circledcirc$  o un PC  $\circledcirc$ , provvedere agli allacciamenti tramite il cavo di rete fornito in dotazione.

![](_page_54_Figure_5.jpeg)

La centralina viene alimentata da rete elettrica con un alimentatore esterno. La tensione elettrica dell'alimentatore deve essere di 100 ... 240 V~ (50 ... 60 Hz). Il datalogger DL2 è completo di alimentatore già collegato e di cavo VBus®.

![](_page_54_Picture_8.jpeg)

Il datalogger DL2 viene collegato a una centralina mediante il cavo VBus® già allacciato di fabbrica. Il relativo schema di allacciamento dei morsetti è reperibile nelle istruzioni della centralina.

Il cavo VBus® può essere prolungato tramite il serracavo fornito in dotazione e un cavo bifilare (intrecciato) comunemente reperibile in commercio.

Il cavo VBus® è già collegato di fabbrica ai morsetti  $\mathbf{\Theta}$  e  $\mathbf{\Theta}$  del datalogger. Nei morsetti  $\Theta$  e  $\Theta$  può essere collegato un modulo supplementare.

### **4.4 Collegamento del cavo di rete**

Il datalogger DL2 viene collegato a un computer o a un router tramite un cavo di rete (CAT5e, RJ45).

 $\rightarrow$  Allacciare il cavo di rete fornito in dotazione all'adattatore di rete del computer o del router.

# <span id="page-55-0"></span>**5 Indicatori luminosi, elementi di comando e collegamenti**

**5.1 LED di controllo del funzionamento**

Gli elementi seguenti si trovano sull'involucro del datalogger DL2 o al suo interno:

 $\textcircled{1}$  Spia di controllo LED/Tasto reset

Indicatore LED della capacità di memorizzazione e della segnale VBus®

Porta LAN

Lettore di scheda SD

Presa di alimentazione (nell'involucro)

Presa VBus® (nell'involucro)

![](_page_55_Figure_10.jpeg)

Posizione degli elementi di comando e dei morsetti

![](_page_55_Figure_12.jpeg)

La spia di controllo LED <sup>1</sup> indica lo stato di funzionamento del datalogger DL2 mediante segnali luminosi e colori.

### **Codici di lampeggio dei LED**

![](_page_55_Picture_155.jpeg)

### <span id="page-56-0"></span>**5.2 Indicatore LED della capacità di memorizzazione**

![](_page_56_Picture_1.jpeg)

utilizzata del datalogger DL2.

L'indicatore LED della capacità di memorizzazione è composto da 10 segmenti LED che rappresentano rispettivamente il 10% della capacità totale di memorizzazione.

### **Indicatore LED della capacità di memorizzazione**

Segmento LED

- segna luce fissa La memoria è completamente utilizzata.
- lampeggia La memoria è in parte utilizzata.
	- Presenza di connessione VBus®.

### **5.3 Tasto reset**

![](_page_56_Figure_10.jpeg)

Il tasto reset  $\mathbb O$  è integrato nella spia di controllo LED. Il tasto reset consente di cancellare dati registrati e di ripristinare la configurazione del datalogger DL2 alle impostazioni di fabbrica.

### **5.4 Porta LAN**

![](_page_56_Picture_13.jpeg)

L'indicatore LED della capacità di memorizzazione © indica la memoria interna La porta LAN ③ integrata si trova nella parte destra dell'apparecchio e supporta velocità di trasferimento di fino a 100 MBit al secondo.

### **5.5 Lettore di scheda SD**

![](_page_56_Picture_16.jpeg)

Il lettore di scheda SD  $\textcircled{4}$  si trova nella parte sinistra dell'apparecchio. Il lettore di scheda SD consente il trasferimento dei dati registrati mediante una scheda SD o SDHC da massimo 8 GB.

### **Nota** Ĭ.

La memoria della scheda inserita nel lettore serve solo per il trasferimento dati. Non amplia la memoria interna del datalogger DL2.

### **5.6 Presa di alimentazione**

La centralina viene alimentata da rete elettrica con un alimentatore esterno già collegato di fabbrica. La relativa presa si trova nell'involucro del datalogger DL2.

### **5.7 Collegamento VBus®**

Il datalogger DL2 viene collegato alla centralina mediante il cavo VBus®. La relativa presa si trova nell'involucro del datalogger DL2.

it.

# **6 Accedere al Datalogger DL2 via Internet con il portale di visualizzazione VBus.net**

Il Datalogger DL2 può essere connesso in modo semplice a VBus.net.

![](_page_57_Figure_2.jpeg)

# **Nota**

Al fine di consentire l'accesso al server VBus.net, il datalogger deve avere accesso incondizionato alle porte 80 e 1194 / 1195 del router.

Per accedere al datalogger DL2 (provvisto della versione firmware 2.0.0 o superiore) mediante il server VBus.net, procedere come segue:

- $\rightarrow$  Inserire VBus.net nel browser e fare clic su **Registrazione**.
- $\rightarrow$  Attendere la mail di conferma.
- $\rightarrow$  Fare clic su **Aggiungi apparecchio**.
- $\rightarrow$  Inserire il codice alfanumerico a 8-10 cifre (Token, vedi etichetta adesiva).
- Se il Datalogger non è provvisto dell'etichetta adesiva Token, procedere come segue:
- $\rightarrow$  Se necessario, attivare il VBus.net nel DL2.
- Î Fare clic sul menu principale **Configurazione**, poi sul sottomenu **Accesso remoto**.
- Annotare il codice alfanumerico (Token) a 8-10 cifre visualizzato nella scheda **Accesso**.
- $\rightarrow$  Inserire VBus.net nel browser e fare clic su **Registrazione**.
- $\rightarrow$  Attendere la mail di conferma.
- $\rightarrow$  Fare clic su **Aggiungi** apparecchio.
- Inserire il codice alfanumerico a 8-10 cifre (Token).

# **7 Accedere al datalogger DL2 via il Tool di parametrizzazione RPT**

Per poter utilizzare RPT, **Autorizzare accesso alla rete locale?** deve essere attivato.

Per attivare l'accesso VBus, procedere come segue:

- Î Fare clic sul menu principale **Configurazione**, poi sul sottomenu **Accesso remoto**.
- Î Nella scheda **Accesso VBus tramite rete locale**, nell'elenco del menu a tendina **Accesso alla rete locale attivato** selezionare **Sì**.
- Î Nella scheda **Accesso tramite Internet**, nell'elenco del menu a tendina **Accesso remoto tramite VBus.net** selezionare **Sì**.

Con un account VBus.net è possibile utilizzare in modo semplice il tool RPT per parametrizzare la centralina:

- $\rightarrow$  In VBus.net nel menu I miei apparecchi fare clic sul pulsante **Modifica**.
- $\rightarrow$  Nella schermata **Configurazione generale** spuntare l'opzione **Autorizzare la configurazione con l'indirizzo Via e il RESOL Parameterization Tool (RPT)**.
- Î Dalla voce di menu **Configurazione generale** di VBus.net inserire l'identificativo VIA nel campo **URL/IP** di RPT.
- Î Inserire la password nel campo **Password**.
- Î Fare clic su **Connettere**.

# **8 Aggiornamento del firmware con una scheda SD**

Le nuove versioni del firmware ampliano le funzionalità e migliorano il comando del DL2.

La versione attuale del software è scaricabile da www.resol.de/firmware.

Per eseguire aggiornamenti del firmware tramite il lettore di schede SD, procedere come segue:

- → Scaricare il firmware da Internet (www.resol.de/firmware) e salvarlo nel luogo desiderato sul PC.
- $\rightarrow$  Decomprimere il file.

Tra i file decompressi c'è una cartella chiamata "**SDCARD**".

- $\rightarrow$  Inserire una scheda SD formattata in FAT32 nel PC.
- → Copiare il contenuto della cartella "SDCARD" estratta nel primo livello della scheda SD.

<span id="page-57-0"></span> $\overline{a}$ 

it

Un DVD contenente il codice sorgente e gli script di compilazione delle applicazioni e delle biblioteche open source può essere acquistato per EUR 20,-. Si prega di inviare gli ordini a:

RESOL – Elektronische Regelungen GmbH

Heiskampstraße 10

45527 Hattingen

**GERMANY** 

Si prega di specificare nell'ordine il numero di versione del firmware indicato nel menu principale **A proposito di**, sottomenu **Generale** dell'interfaccia web (ad. es.: "1.0 (200805241128)"). Si può indicare solo una versione ad ordine.

# **11 Accessori**

![](_page_58_Picture_9.jpeg)

**Scheda MicroSD incluso l´adattatore** Codice articolo: 112 121 86

# **12 Pezzi di ricambio**

### **Cavo VBus**®

Codice articolo: 112 091 98

<span id="page-58-0"></span>Il percorso della scheda SD deve includere il file del firmware e chiamarsi RESOL/ DL2.

→ Rimuovere la scheda SD dal PC e inserirla nel DL2.

Il firmware viene installato e il DL2 avviato automaticamente. Questo procedimento può durare alcuni minuti. La spia di controllo LED lampeggia e segna poi temporaneamente luce verde fissa. Dopo un po' si spengono tutti gli LED.

Attendere finché la spia di controllo non segna luce verde fissa.

# **9 Esportazione di dati**

I dati registrati possono essere esportati dal DL2 nei seguenti modi:

- 1. Esportare i dati registrati su una scheda SD. I dati vengono salvati in formato VBus® e possono essere letti su un computer con il software RESOL Service-Center.
- 2. Esportare i dati registrati su un computer mediante l'interfaccia web. Si può scegliere tra diversi formati.

### **Nota**  $\mathbf i$

Per ulteriori informazioni sull'esportazione dei dati attraverso l'interfaccia web, consultate il CD allegato contenente il manuale dettagliato.

# **9.1 Esportare dati con una scheda SD**

Per trasferire dati su una scheda SD, procedere come segue:

 $\rightarrow$  Inserire la scheda nel lettore di schede SD.

La spia di controllo LED lampeggia in verde:

La scheda è riconosciuta e i dati vengono trasferiti automaticamente.

La spia di controllo LED segna luce verde fissa:

Il trasferimento dei dati è stato completato. La scheda può essere rimossa.

### **Nota importante**

I testi e le illustrazioni in questo manuale sono stati realizzati con la maggior cura e conoscenza possibile. Dato che non è possibile escludere tutti gli errori, vorremmo fare le seguenti annotazioni:

La base dei vostri progetti dovrebbe essere costituita esclusivamente da calcoli e progettazioni in base alle leggi e norme tecniche vigenti. Escludiamo qualsiasi responsabilità per tutti i testi e le illustrazioni pubblicati in questo manuale, in quanto sono di carattere puramente esemplificativo. L'applicazione dei contenuti riportati in questo manuale avviene espressamente a rischio dell'utente. L'editore non si assume alcuna responsabilità per indicazioni inappropriate, incomplete o errate nonché per ogni danno da esse derivanti.

### Rivenditore specializzato: **RESOL–Elektronische Regelungen GmbH**

Heiskampstraße 10 45527 Hattingen /Germany Tel.: +49 (0) 23 24 / 96 48 - 0 Fax: +49(0)2324/9648- 755

www.resol.de info@resol.de

### **Annotazioni**

Con riserva di modificare il design e le specifiche senza preavviso. Le illustrazioni possono variare leggermente rispetto al modello prodotto.

### **Avviso legale**

Queste istruzioni di montaggio e per l'uso sono tutelate dal diritto d'autore in tutte le loro parti. Un qualsiasi uso non coperto dal diritto d'autore richiede il consenso della ditta RESOL-Elektronische Regelungen GmbH. Ciò vale in particolar modo per copie /riproduzioni, traduzioni, riprese su microfilm e memorizzazione in sistemi elettronici.

**© RESOL–Elektronische Regelungen GmbH**